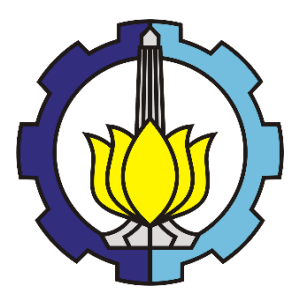

**MAGANG INDUSTRI – VM 191732**

## **BOILER LIFE : PENGEMBANGAN PERANGKAT LUNAK UNTUK MEMPREDIKSI UMUR KOMPONEN BOILER PEMBANGKIT LISTRIK**

 **DAVID ARMANDO SARAGIH 10211910000044**

 **Ir. Eddy Widiyono, M.S 19601025198701 100 1**

 **Program Studi Sarjana Terapan Teknologi Rekayasa Manufaktur Departemen Teknik Mesin Industri Fakultas Vokasi 2023**

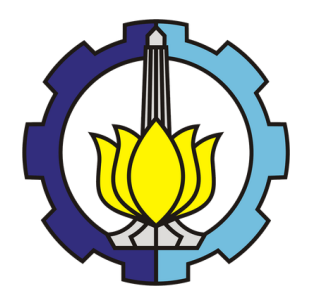

## **MAGANG INDUSTRI – VM 191732**

## **BOILER LIFE : PENGEMBANGAN PERANGKAT LUNAK UNTUK MEMPREDIKSI UMUR KOMPONEN BOILER PEMBANGKIT LISTRIK**

 **DAVID ARMANDO SARAGIH 10211910000044**

 **Ir. Eddy Widiyono, M.S 19601025198701 100 1**

 **Program Studi Sarjana Terapan Teknologi Rekayasa Manufaktur Departemen Teknik Mesin Industri Fakultas Vokasi 2023**

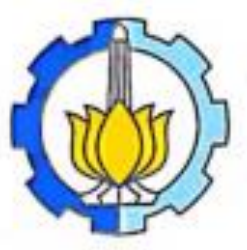

gFgfdfgfdbdg

Laporan Magang di

#### PT. ITS TEKNO SAINS SURABAYA

Jl. Keputih, Kec. Sukolilo Surabaya, Jawa Timur 60117

Peserta

David Armando Saragih 10211910000044

Kepta Dependence Teknik Mesin Industri Dr. Ir. Heru Mirmanto, MT.

NIP. 19620216 199512 1 001

Mengetahui Dosen Pebimbing 1r. Eddy Widirono, M.Sc<br>NIP. 19601025198701 100 1

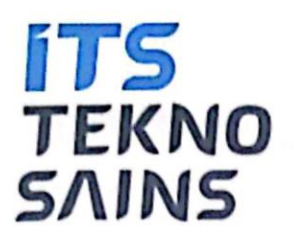

## Lembar Pengesahan PT. ITS Tekno Sains Surabaya

Laporan Magang di

PT. ITS Tekno Sains Surabaya

Jl. Keputih, Kec. Sukolilo Surabaya, Jawa Timur 60117

Surabaya, 8 Januari 2023

Peserta

ANC

David Armando Saragih 10211910000044

Mengetahui Pembimbing Magang

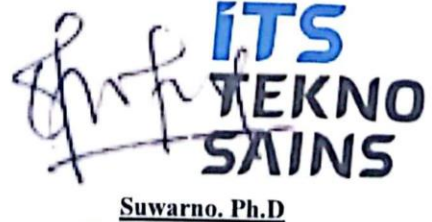

NIP.198005202005011003

## **KATA PENGANTAR**

<span id="page-4-0"></span>Puji syukur kehadirat Tuhan yang maha esa, yang telah memberikan rahmat dan hidayah-Nya berupa kesehatan, kesabaran, dan kemudahan sehingga laporan Magang Industri di PT.ITS Tekno Sains Surabaya dapat diselesaikan dengan baik tanpa ada halangan suatu apapun.

Laporan ini disusun berdasarkan pengamatan lapangan dan studi pustaka yang dilakukan pada saat magang industri di PT.ITS Tekno Sains Surabaya. Magang Industri merupakan salah satu tugas yang harus ditempuh sebagai persyaratan menyelesaikan program studi Sarjana Terapan Teknologi Rekayasa Manufaktur Departemen Teknik Mesin Industri, Fakultas Vokasi, Institut Teknologi Sepuluh Nopember (ITS) Surabaya.

Pada kesempatan ini penyusun mengucapkan terimakasih kepada PT.ITS Tekno Sains Surabaya yang memberikan kesempatan untuk magang industri selama periode Agustus – Januari 2023 sehingga penulis memperoleh banyak ilmu pengetahuan dan pengalaman yang sangat berharga untuk masa depan penulis, dan penulis juga terima kasih kepada :

- 1. Bapak Dr. Ir. Heru Mirmanto, MT. selaku Kepala Departemen Teknik Mesin Industri Fakultas Vokasi Institut Teknologi Sepuluh Nopember.
- 2. Bapak Ir. Eddy Widiyono, M.Sc. selaku Dosen Pembimbing Magang Industri.
- 3. Bapak Suwarno. Ph.D selaku pembimbing magang industri di PT.ITS Tekno Sains Surabaya.
- 4. Ibu Dr. Atria Pradityana,ST., MT. Selaku Kepala Program Studi Teknologi Rekayasa Manufaktur Departemen Teknik Mesin Industri Fakultas Vokasi Institut Teknologi Sepuluh Nopember.
- 5. Bapak Mashuri, S.Si., MT selaku koordinator Magang Industri Departemen Teknik Mesin Industri Fakultas Vokasi Institut Teknologi Sepuluh Nopember.
- 6. Orang tua yang selalu mendoakan dan memberi dukungan semangat serta material.
- 7. Hasbi dan Ferdi selaku anggota Magang Industri dari Departemen Teknik Mesin Industri.
- 8. Seluruh staff dan anggota PT.ITS Tekno Sains Surabaya yang tidak dapat kami sebutkan satu persatu.
- 9. Semua pihak yang telah membantu kami dalam penyusunan laporan maupun selama pelaksanaan magang industry yang tidak dapat kami sebutkan satu persatu.

Selama Menyusun laporan ini, penulis menyadari bahwa laporan magang yang dibuat masih

jauh dari sempurna, oleh karena itu penulis mengharapkan kritik dan saran yang bersifat membangun demi kesempurnaan laporan ini. Penulis berharap agar laporan ini dapat bermanfaat bagi penulis maupun pembaca.

Surabaya, 08 Januari 2023

Penulis

# **DAFTAR ISI**

<span id="page-6-0"></span>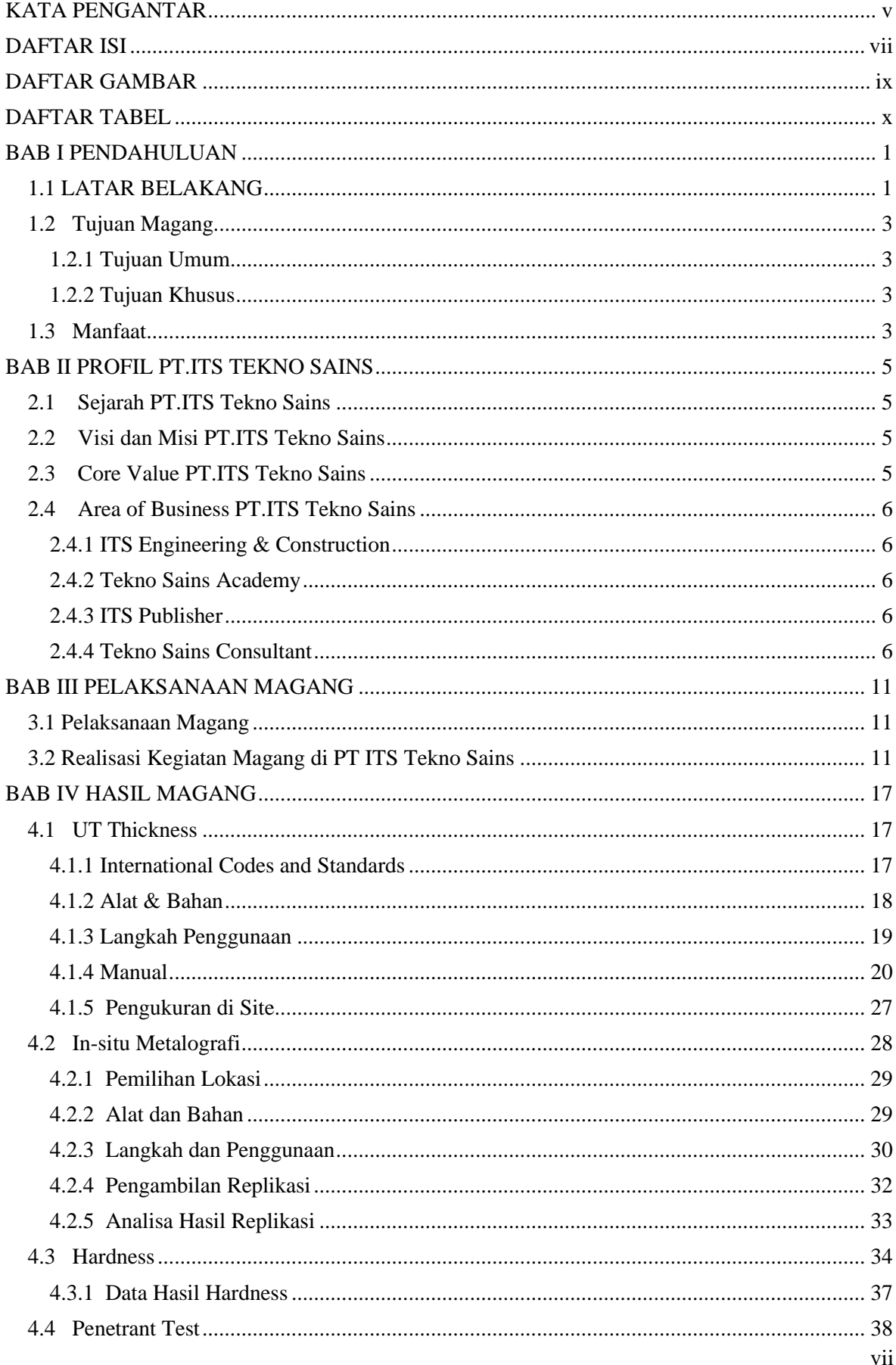

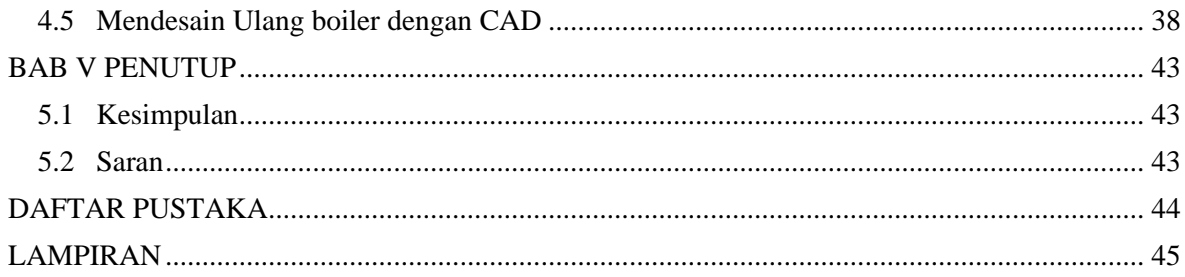

## **DAFTAR GAMBAR**

<span id="page-8-0"></span>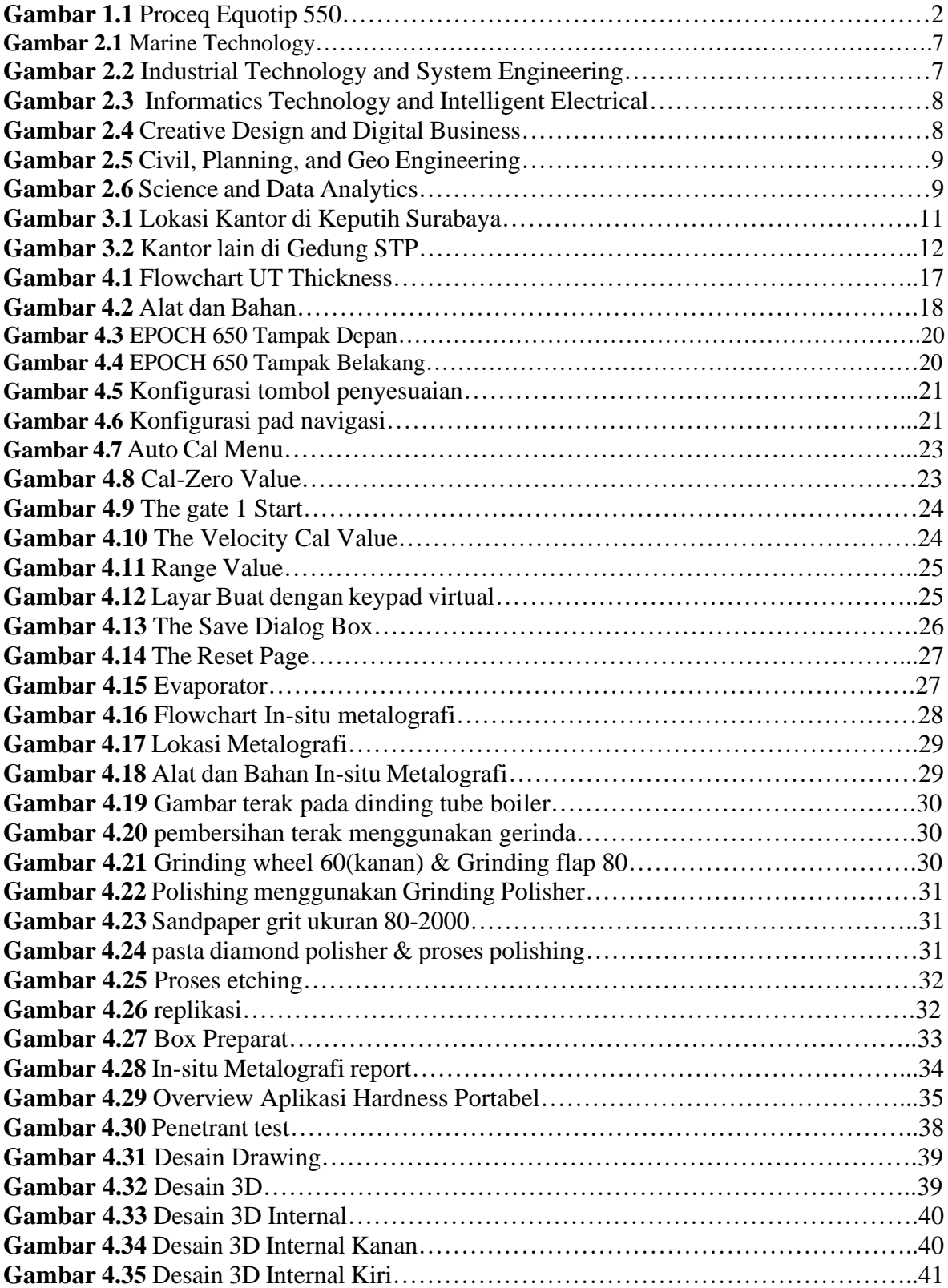

## **DAFTAR TABEL**

<span id="page-9-0"></span>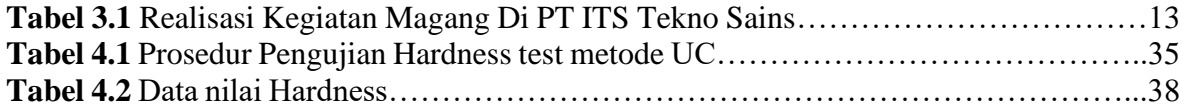

## **BAB I PENDAHULUAN**

#### <span id="page-10-1"></span><span id="page-10-0"></span>**1.1 LATAR BELAKANG**

Perkembangan Industri di Indonesia beberapa tahun ini memiliki pertumbuhan sangat pesat. Perguruan tinggi sebagai tempat untuk menghasilkan sumber daya manusia ingin meningkatkan output-nya, dengan pesatnya perkembangan dunia industri di Indonesia pada bidang teknologi dan pengaplikasiannya, wawasan dari mahasiswa tentang dunia kerja yang berkaitan dengan industrialisasi dirasa sangatlah kurang dikarenakan tidak bisa didapatkan secara langsung dalam materi perkuliahan. Oleh karena itu, kerjasama dengan perusahaan – perusahaan sangatlah dibutuhkan, yang dalam hal ini bisa dilaksanakan dengan jalan Studi Ekskursi, Kerja Praktek, Magang, Joint Research, dan lain sebagainya.

Kerjasama yang baik antara dunia pendidikan sebagai penghasil dari output tenaga kerja yang berkualitas dengan perusahaan-perusahaan pengguna tenaga kerja bisa menjembatani kesenjangan antara perguruan tinggi dengan dunia kerja (industri) dalam rangka memberikan sumbangan yang lebih besar (menjadi partner in progress) dalam hal ini, kami sebagai mahasiswa diharapkan mampu mengenal dan memahami lebih mendalam aplikasi-aplikasi disiplin ilmu yang telah kami pelajari selama perkuliahan yang tentunya lebih komplek dan nyata, serta sarat teknologi baru yang telah dikembangkan.

Magang industri merupakan salah satu mata kuliah wajib yang harus ditempuh atau diambil di semester tujuh oleh mahasiswa Sarjana Terapan Teknologi Rekayasa Manufaktur Departemen Teknik Mesin Industri Intitut Teknologi Sepuluh Nopember. Pemahaman tentang permasalahan di dalam industri untuk mahasiswa sangat diperlukan demi menunjang pengetahuan baik secara teoritis maupun praktek yang telah didapat dari materi perkuliahan, sehingga mahasiswa dapat menjadi salah satu sumber daya manusia yang berkualitas dan siap menghadapi dunia kerja.

 Dalam hal konservasi energi, keandalan pembangkit dan meminimalkan force outage merupakan hal yang sangat krusial. Saat ini digitalisasi dalam dunia pembangkitan mulai dilakukan di Indonesia dalam rangka kaitan dengan Making Indonesia 4.0 (BKPM, 2019). Sampai saat ini perawatan pembangkit dilakukan dengan melakukan inspeksi berkala dan juga perhitungan usia komponen (remaining life) yang dilakukan manual dengan perangkat lunak atau aplikasi umum. Dalam kaitan Industry 4.0 dan juga perkembangan algoritma computer, terutama algoritma berbasis pengolahan data yang sangat berkembang, dimungkinkan perhitungan remaining life assessment (RLA) komponen dengan lebih akurat dan berbasis data dan machine learning. Meskipun ada, perkembangan teknologi tersebut masih didonimasi pelaku bisnis dan teknologi dari luar negeri. Sehingga adopsi teknologi tersebut umumnya terkendala biaya dan perhitungan cost-benefit yang kurang menguntungkan perusahaan lokal dan BUMN.

 Dalam Kegiatan Kedaireka ini, akan dikembangkan software berbasis algoritma kecerdasan buatan dan machine learning untuk aplikasi prediksi usia komponen-komponen boiler. Pelaku dari kegiatan yang diusulkan terdiri beberapa tenaga ahli, engineer, akademisi dan beberapa stake holders lain di dalam negeri yang mempunyai pengalaman dan kapasitas untuk mengembangkan teknologi prediksi usia komponen boiler berbasis data operasi dan inspeksi. Tujuannya adalah mengembangkan software yang dapat dipakai oleh perusahaan

pembangkit di Indonesia, dengan kualitas yang sama dan harga yang lebih murah (cost leadership strategy) dibanding produk dari luar negeri. Pada kegiatan ini, peneliti ITS akan bekerja sama dengan PT Robutech, sebuah perusahaan medium, dan stake holder lainnya misalnya PT ITS Tekno Sains, PT. PLN, untuk mengembangkan perangkat lunak prediksi komponen boiler. Selain keluaran utama tersebut, kegiatan ini dapat mendukung 8 IKU perguruan tinggi dan juga merupakan bagian dari kegiatan MBKM.

 Dalam proyek boiler life ini ada 3 sektor yang dibutuhkan yaitu sektor inspeksi, sektor coding dan programming, dan sektor data analytics. Dalam proyek ini penulis ada di sektor inspeksi dimana sektor inspeksi bertugas mengambil data di site dengan metode insitu metalografi yang mana mengambil struktur makro & mikro serta mengambil data lain seperti thickness dan hardness menggunakan alat NDT yaitu UT Thickness dan Proceq Equotip.

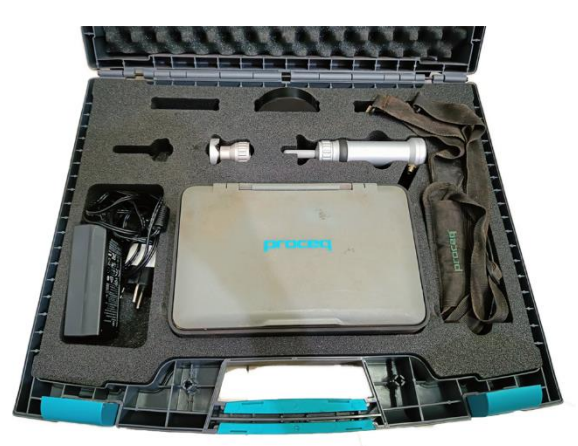

**Gambar 1.1** Proceq Equotip 550 (Sumber: PT. ITS Tekno Sains, 2022)

Ultrasonic Contact Impedance prinsipnya didasarkan pada penggunaan eksitasi ultrasound untuk menentukan kekerasan benda uji. Batang resonansi diatur menjadi osilasi longitudinal oleh beberapa elemen piezo, dipasang ke ujung atas batang. Di ujung bawah yang sama, indentor Vickers dipasang. Untuk menentukan kekerasan, indentor ini dipaksa masuk ke benda uji oleh beban uji yang diterapkan. Beban uji ini biasanya diterapkan secara manual oleh pengguna melalui pegas. Untuk mengevaluasi nilai kekerasan, dibandingkan antara frekuensi saat indentor berada di udara (unloaded) dan frekuensi di bawah beban uji. Pergeseran frekuensi ini tergantung pada kekerasan dan sifat elastis bahan yang diuji. Indentasi pada material lunak lebih besar dari pada material keras, dan menyebabkan pergeseran frekuensi yang lebih tinggi. Modulus elastisitas yang lebih rendah melemahkan resonansi dan menyebabkan pergeseran frekuensi yang lebih rendah.

Selanjutnya adalah in-situ metalografi. Prosedur pengujian In-situ metallography dimulai dengan memilih titik-titik pada lokasi yang perlu diuji, yaitu lokasi kritis yang terkena deformasi atau lokasi yang paling rawat terjadi kerusakan. Pengetahuan tentang operasi, mekanisme kerusakan dan metallurgy sangat penting untuk melakukan in-situ metallography serta penilaian inspeksi yang baik. Tidak seperti teknik metallography konvensional, proses pengambilan sample microstructure di in-situ metallography disiapkan sedemikian rupa agar tidak menyebabkan kerusakan pada spesiment. Selanjutnya ada UT NDT memanfaatkan frekuensi antara 0.5 MHz-50 MHz. Di lingkup teknik, khususnya di peralatan pembangkit listrik, teknologi ini banyak dimanfaatkan untuk identifikasi thickness, cacat (flaw), dimensi, diskontinuitas, flow dan size.

Berdasarkan permasalahan tersebut penulis bersama PT. ITS Tekno Sains melakukan Kegiatan di bidang inspeksi berupa pengambilan thickness, hardness dan metalografi. Penulis juga melakukan tugas lain seperti design steam drum dari site untuk dijadikan data dalam perangkat lunak boilerlife.

## <span id="page-12-0"></span>**1.2 Tujuan Magang**

## <span id="page-12-1"></span>**1.2.1 Tujuan Umum**

- 1. Untuk memenuhi beban Sistem kredit Semester (SKS) yang harus di tempuh sebagai prasyarat akademis di Sarjana Terapan Program Studi Teknologi Rekayasa Manufaktur.
- 2. Meningkatkan kepedulian dan partisipasi perusahaan dalam memberikan kontribusinya kepada pendidikan nasional.
- 3. Terciptanya suatu hubungan yang sinergis, jelas dan terarah antara dunia perguruan tinggi dan dunia kerja sebagai pengguna outputnya.
- 4. Membuka wawasan mahasiswa agar mengetahui dan memahami aplikasi ilmu di dunia industri dengan teori yang dipelajari di kampus, dan mampu menyerap serta berasosiasi dengan dunia kerja secara utuh.
- 5. Mahasiswa dapat meningkatkan kemampuan individu dengan mengamati serta dapat mencoba terjun langsung mempraktekkan pelaksanaan tugas sebagai seorang engineer yang diharapkan akan diemban nantinya.
- 6. Menumbuhkan dan menciptakan pola berpikir konstruktif yang lebih berwawasan bagi mahasiswa.
- 7. Memahami proses produksi yang ada pada perusahan guna mahasiswa dapat berorientasi dengan mudah kedepannya jika terjun kedalam dunia kerja secara langsung.

## <span id="page-12-2"></span>**1.2.2 Tujuan Khusus**

- 1. Mengetahui dan memahami komponen boiler.
- 2. Memahami dan menguasai skill in-situ metalografi, NDT UT Thickness, dan Hardness lewat training dan sertifikasi.

## <span id="page-12-3"></span>**1.3 Manfaat**

Manfaat yang dapat diperoleh oleh mahasiswa, Perguruan Tinggi dan perusahaan yang bersangkutan melalui Magang Industri antara lain :

1. Bagi Mahasiswa

Dapat meningkatkan wawasan mahasiswa, meningkatkan kemampuan soft skill maupun hard skill, serta menambah pengalaman pada suatu lingkup pekerjaan yang sesungguhnya.

2. Bagi Perguruan Tinggi (ITS)

Tercipta pola kemitraan yang baik dengan perusahaan tempat mahasiswa melaksanakan Magang Industri mengenai berbagai persoalan yang muncul untuk kemudian di cari solusi bersama yang lebih baik.

3. Bagi Perusahaan

Adanya masukan bermanfaat yang dapat digunakan untuk meningkatkan produktivitas perusahaan sesuai dengan hasil pengamatan yang dilakukan mahasiswa selama melaksanakan Magang Industri.

(*halaman ini sengaja dikosongkan)*

## **BAB II PROFIL PT.ITS TEKNO SAINS**

## <span id="page-14-1"></span><span id="page-14-0"></span>**2.1 Sejarah PT.ITS Tekno Sains**

PT ITS TEKNO SAINS didirikan pada tanggal 5 Mei 2017 sebagai perusahaan milik Institut Teknologi Sepuluh Nopember (ITS) Surabaya. Berkedudukan di Surabaya dengan alamat di Gedung Research Center Lantai 2, Kampus ITS, Keputih, Sukolilo, Surabaya. Sebagai badan usaha milik ITS, PT. ITS Tekno Sains memiliki wewenang untuk mengelola aset ITS melalui kegiatan usaha di bidang konsultansi, pelatihan dan pengembangan teknologi tepat guna. Landasan Hukum Keberadaan Perusahaan didasarkan oleh beberapa Peraturan :

- 1. Peraturan Presiden No. 54 Tahun 2015 tentang Statuta Institut Teknologi Sepuluh Nopember.
- 2. Peraturan Rektor No. 11 Tahun 2017 tentang Usaha Komersial ITS.
- 3. Didirikan berdasarkan akta Notaris No. 2 oleh Notaris Machmud Fauzi, SH.

## <span id="page-14-2"></span>**2.2 Visi dan Misi PT.ITS Tekno Sains**

Visi dari PT ITS TEKNO SAINS adalah Menjadi perusahaan inovatif berbasis pengetahuan, teknologi dan seni yang terbaik di Indonesia. Adapun misi dari perusahaan ini adalah sebagai berikut :

- 1. Mendukung strategic objective Institut Teknologi Sepuluh Nopember dalam hal memberikan kontribusi bagi bangsa melalui pemanfaatan kompetensi dan sumber daya ITS dalam bidang ilmu pengetahuan dan teknologi serta karyakarya inovatif ITS.
- 2. Mengupayakan pendapatan bagi ITS melalui kegiatan usaha yang sesuai dengan visi dan misi ITS.
- 3. Membantu Perintisan dan pengembangan usaha baru berbasis teknologi, sains dan seni melalui pemanfaatan asset dan modal materiil dan immaterial ITS.
- 4. Memberi kesempatan bekerjaan bagi lulusan ITS.

## <span id="page-14-3"></span>**2.3 Core Value PT.ITS Tekno Sains**

Core Value dari ITS Tekno Sains yang pertama adalah inovasi yaitu perusahaan berkomitmen pada prinsip inovasi disemua aspek bisnis kami. Yang kedua adalah menghormati yaitu mempercayai bisnis yang dibangun atas rasa hormat. Yang ketiga adalah kolaborasi yang mana kolaborasi adalah kunci adalah kunci sukses organisasi, karena memberikan kesempatan yang sama bagi semua anggota tim untuk berpatisipasi dan berkontribusi. Yang kelima adalah integritas adalah nilai penting bagi organisasi. ITS Tekno Sains memberikan Combination of experience and Research dimana layanan berdasarkan penelitian dan pengalaman langsung. Memberikan pool of experts dimana ITS Tekno Sains didukung oleh para ahli yang berspesialisasi dalam berbagai bidang sains, teknologi, dan manajemen. Memberikan total innovative solutions dimana ITS Tekno Sains menawarkan solusi inovatif total dalam teknologi dan manajemen, memastikan kepuasan total bagi para pemangku kepentingan kami. Memberikan world class services yang mana ITS Tekno Sains memberikan hanya yang terbaik dalam hal layanan kami kepada semua pemangku kepentingan kami.

## <span id="page-15-0"></span>**2.4 Area of Business PT.ITS Tekno Sains**

PT. ITS Tekno Sains adalah perusahaan konsultan dan rekayasa yang berpengalaman dalam memberikan solusi dan layanan inovatif total di bidang Teknologi dan Manajemen. Perusahaan kami menyediakan konsultasi dari berbagai bidang keahlian.

Saat ini PT. ITS memperluas cakupan bisnisnya ke penerbit, infrastruktur, dan ecommerce. Berikut adalah bidang-bidang bisnis PT. ITS Tekno Sains yang telah dimiliki:

## <span id="page-15-1"></span>**2.4.1 ITS Engineering & Construction**

Didukung oleh sumber daya manusia yang sangat profesional dan berpengalaman di bidang teknik dan fasilitas canggih, PT ITS Tekno Sains juga telah melakukan layanan desain teknik. PT ITS Tekno Sains sedang mengerjakan proyek engineering yang melibatkan berbagai bidang keahlian Seperti Teknik Mesin, Teknik Sipil, Teknik Elektro, Teknik Kimia, Teknik Maritim, dll.

#### <span id="page-15-2"></span>**2.4.2 Tekno Sains Academy**

PT. Tekno Sains ITS memiliki kumpulan pakar yang berspesialisasi dalam bidang tertentu yang melayani organisasi dari berbagai industri. Kami memiliki rekam jejak yang luar biasa dalam memberikan kursus berkualitas tinggi yang responsif ke semua sektor korporat, dari sektor negara, swasta, dan nonpemerintah.Kursus kami disesuaikan dengan kebutuhan klien dengan struktur yang fleksibel dan dirancang agar sesuai dengan waktu dan anggaran klien yang tersedia. Kami bekerja sama dengan perusahaan sebagai kemitraan dalam memberikan solusi langsung untuk membantu menyelesaikan tantangan bisnis sehari-hari dalam teknologi dan manajemen, seperti: Manajemen Proses Bisnis Otomatis, Pengelolaan Limbah Berbahaya, Pelatihan & Sertifikasi Perangkat Lunak Resmi, Pelatihan & Sertifikasi Welding Inspector, Manajemen proyek, Pemodelan keuangan, dll.

## <span id="page-15-3"></span>**2.4.3 ITS Publisher**

Penerbit ITS didirikan untuk menampung dan menyebarluaskan karya-karya Inovatif ITS berdasarkan penelitian dan pengalaman langsung kami. Dimaksudkan untuk berbagi ilmu untuk pengembangan Ilmu Pengetahuan dan Teknologi tidak hanya untuk civitas akademika tetapi juga untuk masyarakat. Kami bekerja sama dengan penulis kami, dan komunitas akademik untuk memberikan produk dan layanan unggulan dengan kualitas dan profesionalisme tingkat tertinggi. Kami merancang, menerbitkan, dan mempromosikan buku & publikasi cetak dan digital berkualitas baik. Di antara publikasi PT ITS adalah: Buku teks tentang Sains, Teknologi dan Manajemen, Jurnal, Proses, Publikasi Daring.

## <span id="page-15-4"></span>**2.4.4 Tekno Sains Consultant**

ITS Tekno Sains menawarkan solusi inovatif total dalam teknologi dan manajemen, memastikan kepuasan total bagi pemangku kepentingan kami. Didukung oleh para ahli yang berspesialisasi dalam berbagai bidang sains, teknologi dan management adalah sebagai berikut :

#### A. Marine Technology

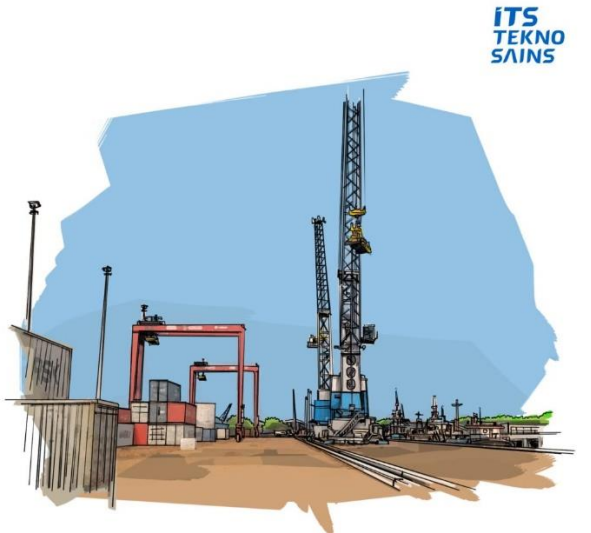

**Gambar 2.1** Marine Technology **(**Sumber: https://itsteknosains.co.id/)

Marine Technology berfokus di Naval Architecture and Shipbuilding Engineering, Marine Engineering. Ocean Engineering, Sea Transportation Engineering.

B. Industrial Technology and Systems Engineering

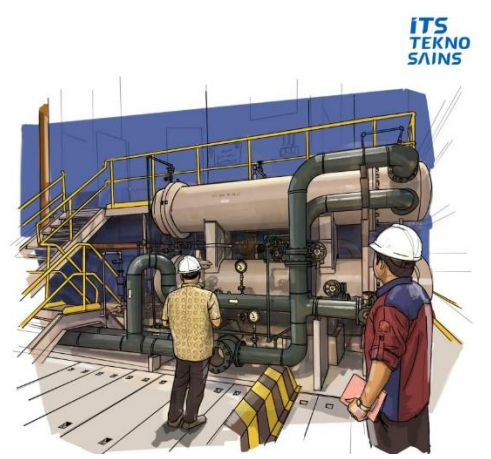

**Gambar 2.2** Industrial Technology and System Engineering **(**Sumber: [https://itsteknosains.co.id/\)](https://itsteknosains.co.id/)

Pada bidang ini berfokus di mechanical engineering, Physics Engineering, Industrial Engineering, Materials Engineering, Chemical Engineering.

C. Informatics Technology and Intelligent Electrical

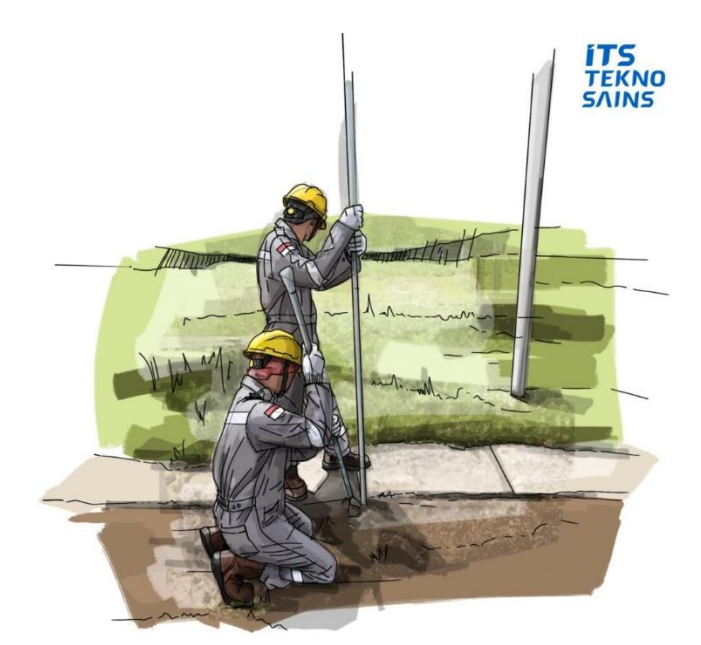

**Gambar 2.3** Informatics Technology and Intelligent Electrical **(**Sumber: https://itsteknosains.co.id/)

Pada Bidang ini berfokus pada Electrical Engineering, Biomedical Engineering, Informatics, Information Systems, Information Technology.

D. Creative Design and Digital Business

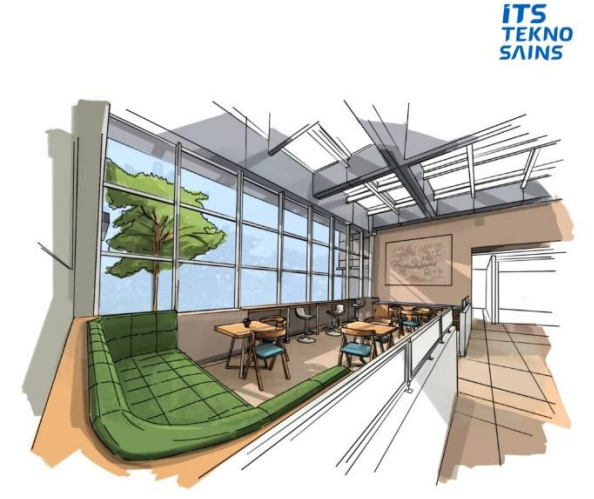

**Gambar 2.4** Creative Design and Digital Business **(**Sumber: https://itsteknosains.co.id/)

Pada Bidang ini berfokus pada Business Management, Technology Management, Development Studies, Industrial Product Design, Interior Design, Visual Communication Design.

E. Civil, Planning, and Geo Engineering

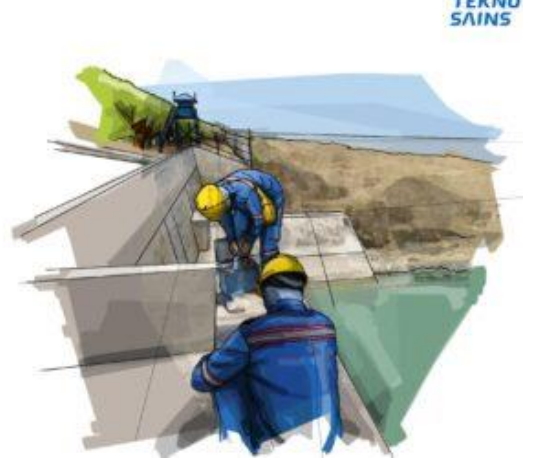

**Gambar 2.5** Civil, Planning, and Geo Engineering **(**Sumber: https://itsteknosains.co.id/)

Pada Bidang ini berfokus pada Civil Engineering, Environmental Engineering, Geomatics Engineering, Geophysics Engineering, Architecture.

F. Science and Data Analytics

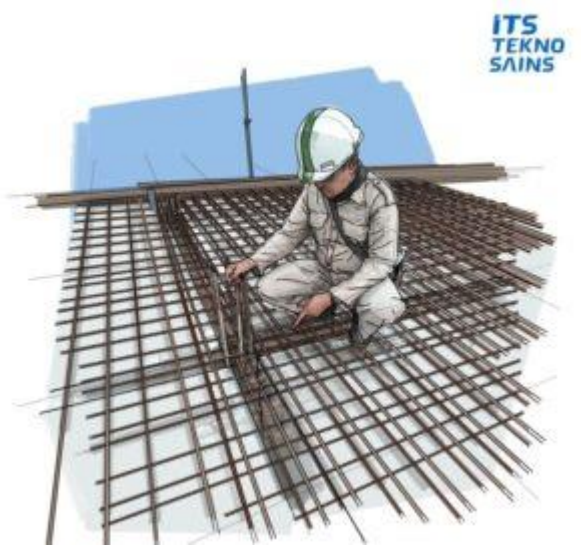

**Gambar 2.6** Science and Data Analytics **(**Sumber: https://itsteknosains.co.id/)

Pada Bidang ini berfokus pada Physics, Chemistry, Biology, Mathematics,Statistics,Actuaria.

(*halaman ini sengaja dikosongkan)*

## **BAB III PELAKSANAAN MAGANG**

## <span id="page-20-1"></span><span id="page-20-0"></span>**3.1 Pelaksanaan Magang**

Kegiatan magang industri di PT ITS Tekno Sains berlangsung selama lima bulan, mulai dari Agustus hingga Januari 2023. Selama 5 bulan mahasiswa ditugaskan pada inspeksi. Selain itu mahasiswa juga diberi pengetahuan mengenai jobdesk di PT ITS Tekno Sains dan pengalaman tentang dunia pasca kampus.

## <span id="page-20-2"></span>**3.2 Realisasi Kegiatan Magang di PT ITS Tekno Sains**

Magang industri pada tahun ini dilakukan secara offline dengan mengerjakan tugas yang diberikan dari pembimbing magang dari PT ITS Tekno Sains.

1. Lokasi Unit Kerja Praktek (Magang Industri)

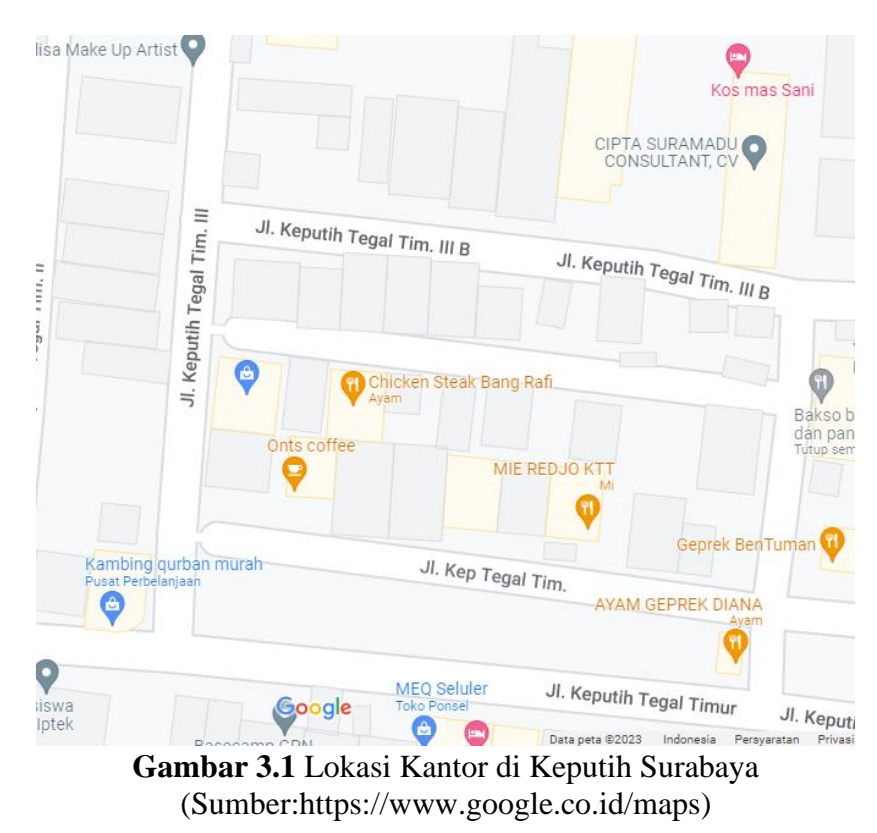

PT ITS Tekno Sains memiliki kantor berlokasi di daerah keputih Surabaya dimana kantor tersebut berfungsi untukmenyimpan alat kantor dan sample dari site serta tempat bekerja divisi inspeksi.

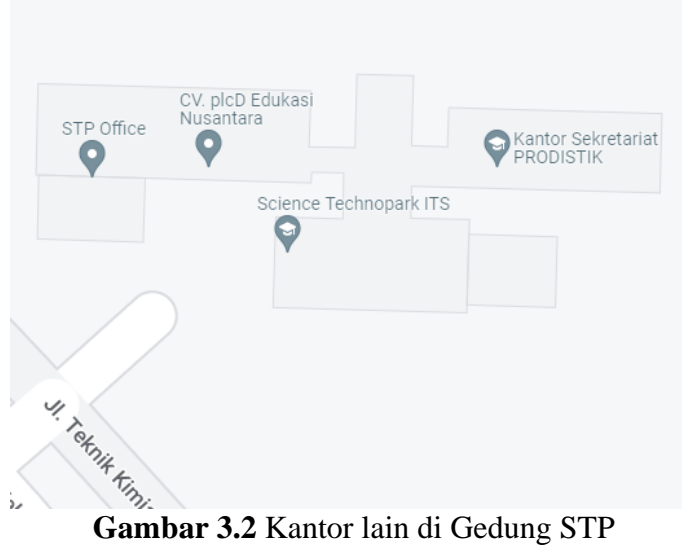

(Sumber:https:/[/www.google.co.id/maps\)](http://www.google.co.id/maps))

2. Lingkup Penugasan

Dalam magang industri ini mahasiswa ditempatkan dalam divisi Inspeksi untuk proses pembelajaran dan analisa dengan dibimbing oleh Para staff sebagai yang sudah ahli dibidang inspeksi. Ada 3 bidang di inspeksi yaitu in-situ metalografi, UT thickness, Hardness.

#### A. Bidang in-situ metalografi.

Metalografi bertujuan untuk mendapatkan struktur makro dan mikro suatu logam sehingga dapat dianalisa sifat mekanik dari logam tersebut. Pengamatan metalografi dibagi menjadi dua, yaitu:

1. Metalografi makro, yaitu penyelidikan struktur logam dengan pembesaran 10 hingga 100kali.

2. Metalografi mikro, yaitu penyelidikan struktur logam dengan pembesaran hingga 1000 kali.

Untuk mengamati struktur mikro yang terbentuk pada logam tersebut biasanya memakai mikroskop optik. Sebelum benda uji diamati pada mikroskop optik, benda uji tersebut harus melewati tahap-tahap preparasi. Tujuannya adalah agar pada saat diamati replikasi benda uji terlihat dengan jelas, karena sangatlah penting hasil gambar pada metalografi. Semakin sempurna preparasi benda uji, semakin jelas gambar struktur yang diperoleh. Adapun tahapan preparasinya meliputi pemotongan, mounting, pengampelasan, polishing dan etching.

#### B. Bidang UT Thickness

Alat Ukur Ketebalan adalah sebuah metode pengukuran Non Destructive atau NDT yang digunakan untuk melakukan pengukuran pada ketebalan sebuah media atau element padat pada permukaan logam dan plastik, biasanya alat ukur ketebalan yang digunakan pada beberapa industri biasanya hanya pada metode pengukur ketebalan yang ultrasonic..

Pada saat melakukan pengukuran dengan menggunakan alat ini, akan dilakukan pengamatan pada gelombang ultrasonic yang bergerak melalui sebuah benda (misal pada sebuah besi) pada karakteristik kecepatan konstan.

Ada 2 jenis transduser yang dapat digunakan pada alat ukur ketebalan ultrasonic ini. Sensor tersebut adalah piezoelektrik dan juga EMAT. Kedua jenis

transduser tersebut dapat memancarkan gelombang suara menuju ke material, frekuensi yang digunakan transduser ini juga sebelumnya harus ditentukan terlebih dahulu. Adapun frekuensi standar yang digunakan pada ultrasonic thickness gauge ini adalah 5 MHz.

Beberapa alat pengukur ketebalan ini mengharuskan si penggunanya untuk menggunakan gel, pasta ataupun sebuah cairan untuk menggunakan sebuah format demi menghilangkan celah antara transduser dan benda yang sedang dilakukan pengujian. Salah satu couplant yang sering digunakan adalah propylene glycol, akan tetapi masih banyak pilihan lain yang dapat digunakan.

#### C. Ultrasonic Contact Impedance Hardness Measurement

Kekerasan adalah salah satu sifat mekanik yang penting untuk digunakan dalam menentukan kondisi material, performa, dan karakteristiknya. Nilai kekerasan tidak hanya dipengaruhi dari materialnya, namun juga dipengaruhi oleh metode pengukurannya. Metode pengukuran portable yang popular digunakan adalah Leeb impact, UCI Hardness dan Portable Rockwell.

Pemilihan metode pengukuran harus disesuaikan dengan bentuk sampel dan ukuran indentasi. Leeb impact umumnya menghasilkan hasil yang reliable karena ukuran indentasi yang besar. Namun, untuk material yang memiliki bentuk kompleks atau area yang sempit, Portable Rockwell dan UCI dipilih karena ukuran indentasi yang kecil. Perangkat proceq Equotip 550 memiliki fitur untuk mengetahui metode pengukuran yang sesuai dengan data sampel yang diberikan.

|                      |                      | Peserta              |                       |                                                                                                    |  |  |
|----------------------|----------------------|----------------------|-----------------------|----------------------------------------------------------------------------------------------------|--|--|
| <b>Minggu</b><br>ke- | Waktu                | Jam.<br><b>Mulai</b> | Jam<br><b>Selesai</b> | Kegiatan                                                                                               |  |  |
| $\mathbf{1}$         | 11-17 Agustus 2022   | 08.00                | 16.00                 | Pengenalan project boiler<br>life                                                                      |  |  |
| $\overline{2}$       | 18-24 Agustus 2022   | 08.00                | 16.00                 | Pembahasan kontrak<br>kerja dan<br>deskripsinya                                                        |  |  |
| 3                    | 25-31 Agustus 2022   | 08.00                | 16.00                 | Pengenalan<br>Hardness<br>Proceq<br>Equotip 550                                                        |  |  |
| $\overline{4}$       | 01-07 September 2022 | 08.00                | 16.00                 | Pindah sample dan<br>barang kantor, serta<br>membuat<br>laporan<br><b>RLA</b>                          |  |  |
| 5                    | 08-14 September 2022 | 08.00                | 16.00                 | Meeting offline dan<br>packing barang                                                                  |  |  |
| 6                    | 15-21 September 2022 | 08.00                | 16.00                 | Meeting<br>offline,<br>setting layout ruang<br>kerja,<br>Study<br>literature<br><b>UT</b><br>Thickness |  |  |

**Tabel 3.1** Realisasi Kegiatan Magang Di PT ITS Tekno Sains.

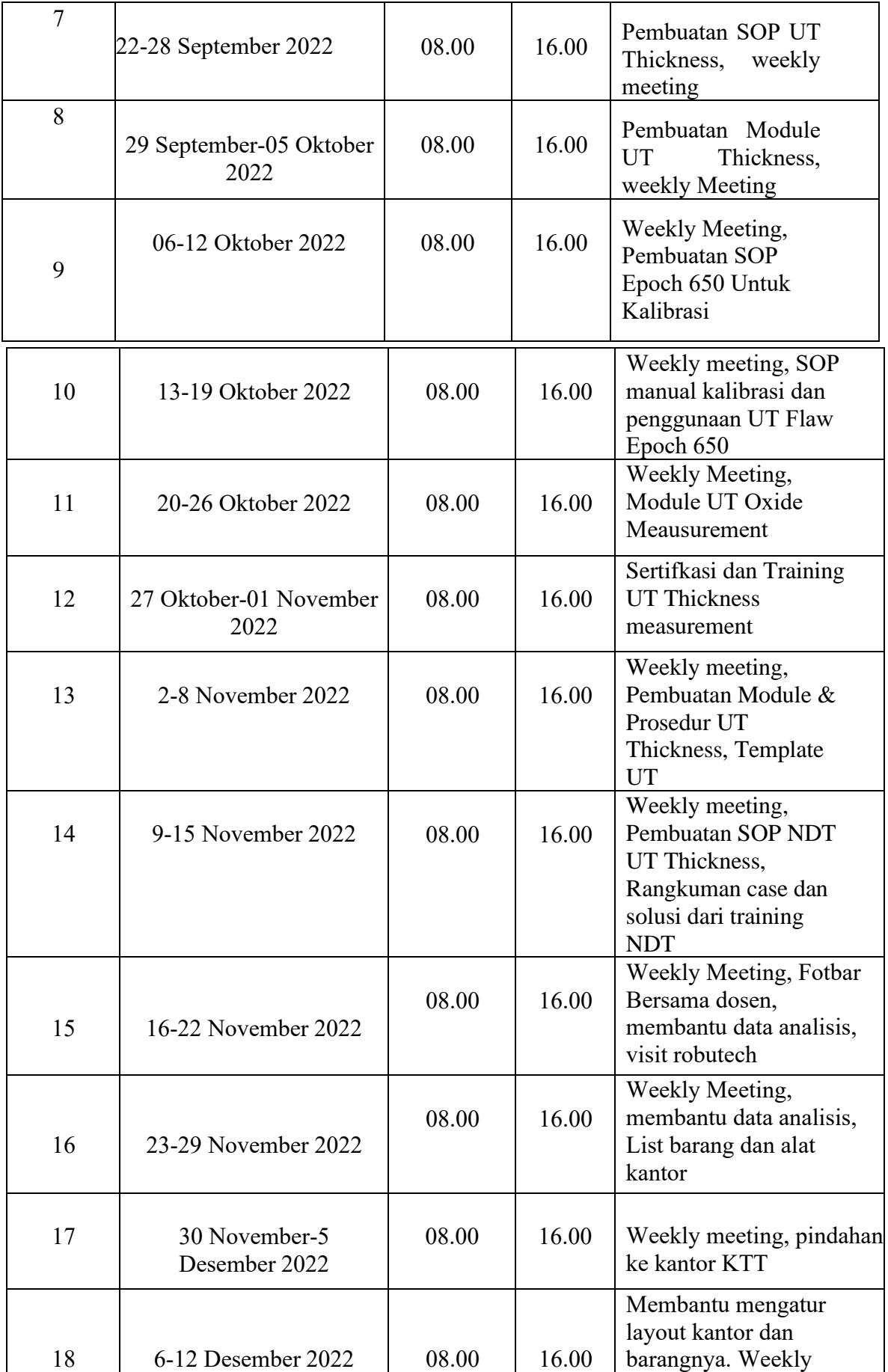

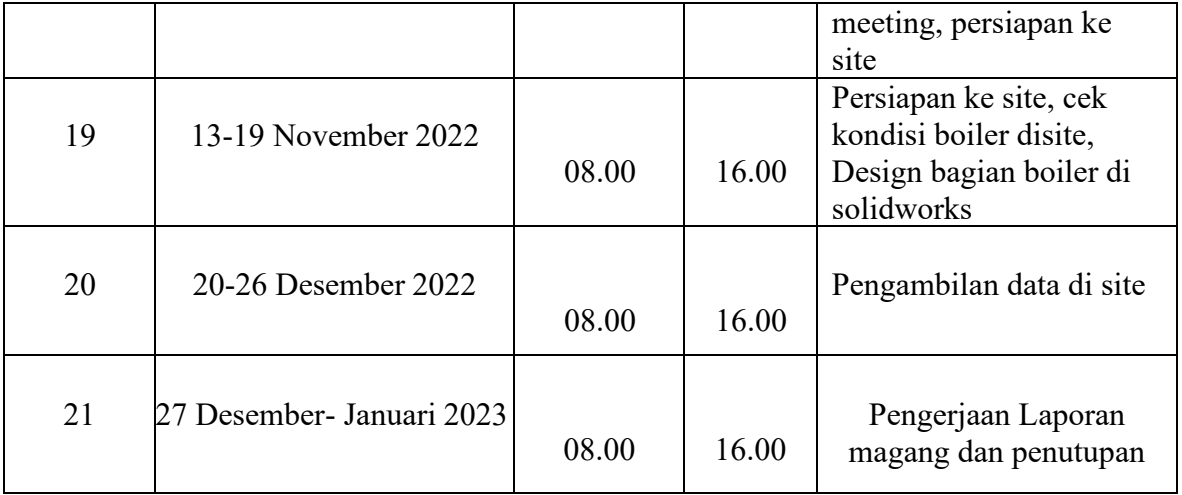

(*halaman ini sengaja dikosongkan)*

## **BAB IV HASIL MAGANG**

<span id="page-26-0"></span>Dalam Kegiatan Kedaireka ini, akan dikembangkan software berbasis algoritma kecerdasan buatan dan machine learning untuk aplikasi prediksi usia komponen-komponen boiler. Untuk mengembangkan teknologi prediksi usia komponen boiler berbasis data operasi dan inspeksi maka perlu mengambil data yang ada di site untuk dijadikan data. Biasanya inspeksi dan pengambil data di site pengujiannya memakai Penetrant Test (PT), UT Thickness,NDT Hardness Measurement, dan in-situ metalografi.

## <span id="page-26-1"></span>**4.1 UT Thickness**

Pada magang ini mahasiswa di berikan sertifikasi dan training NDT UT thickness untuk meningkatkan kualitas, skill dan pengetahuan mahasiswa sehingga menjadi NDT level I & II. Tujuannya agar bisa melakukan UT Thickness di site.

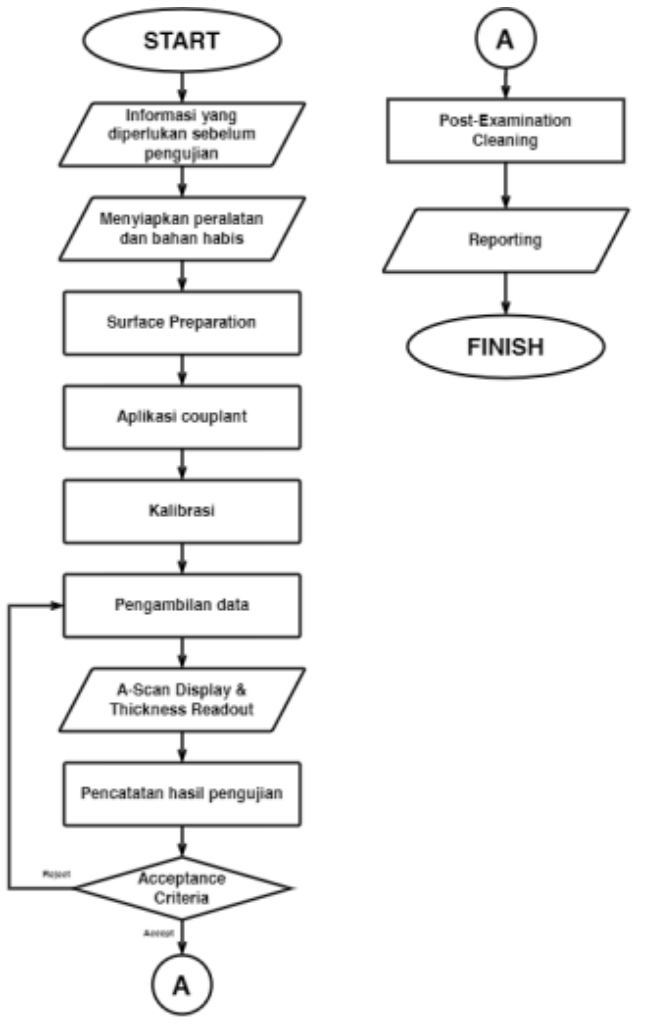

**Gambar 4.1** Flowchart UT Thickness

## <span id="page-26-2"></span>**4.1.1 International Codes and Standards**

Bagian ini berisi ikhtisar dari beberapa kode dan standar internasional yang berlaku dan implikasinya untuk NDE dan inspeksi boiler, Karena kode, metode pemeriksaan, dan kriteria penerimaan yang dirangkum dalam bagian ini cukup panjang dan kompleks, maksudnya di sini adalah untuk memberikan diskusi umum dengan referensi ke tempat untuk menemukan detail lebih lanjut, daripada mencantumkan aturan dan prosedur tertentu.

1. ASME Boiler Pressure Vessel Code

Bagian I dari American Society of Mechanical Engineers (ASME) Boiler and Pressure Vessel (B & PV) Code memberikan aturan untuk desain dan konstruksi boiler listrik, yang didefinisikan sebagai "Boiler di mana steam atau vapor lainnya dihasilkan pada tekanan lebih dari 15 psi untuk digunakan di luar dari boiler itu sendiri. Sebagaimana dinyatakan dalam kata pengantar Kode, konstruksi "adalah istilah yang mencakup semua terdiri dari bahan, desain, fabrikasi, pemeriksaan, inspeksi, pengujian, sertifikasi, dan pelepasan tekanan." Bagian I berlaku untuk boiler itu sendiri (superheater, reheater, economizers, dan bagian tekanan lain yang terhubung langsung ke boiler tanpa katup intervensi), serta ke bagian dari perpipaan eksternal boiler.

2. ASTM E797/E797M-21

Pada bagian 5 ASTM E797/E797M-21 yang menjelaskan tentang kegunaan dan penggunaan yang mana teknik yang dijelaskan memberikan pengukuran tidak langsung ketebalan bagian bahan yang tidak melebihi suhu 93°C [200°F]. Pengukuran dilakukan dari satu sisi objek, tanpa memerlukan akses ke permukaan belakang. Pengukuran ketebalan ultrasonik digunakan secara luas pada bentuk dasar dan produk dari banyak bahan, pada bagian mesin presisi, dan untuk menentukan wall thinning pada peralatan proses yang disebabkan oleh korosi dan erosi.

## <span id="page-27-0"></span>**4.1.2 Alat & Bahan**

Pada modul ini menggunakan alat dan bahan yang sesuai dengan keadaan di lapangan yang mana membutuhkan alat yang fleksibel dalam keadaan apapun, dapat dengan mudah dibawa kemana-mana, serta memiliki hasil yang kredibel. Berikut merupakan alat yang digunakan :

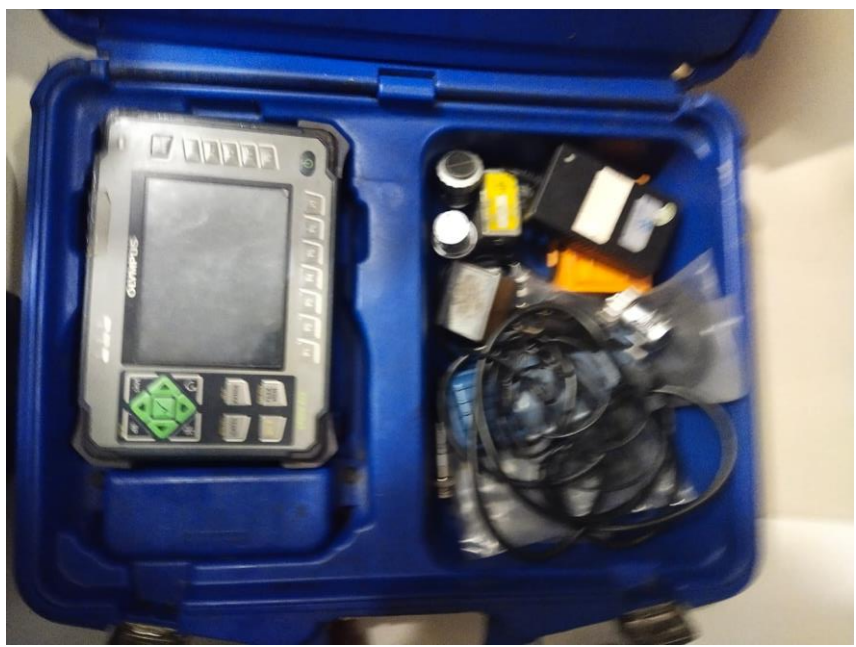

**Gambar 4.2** Alat dan Bahan

- 1. 1 unit Olympus EPOCH 650 Flaw Detector
- 2. Normal Incidence Shear Wave Transducers dengan frekuensi 20 Hz
- 3. Transducer cable
- 4. Couplant
- 5. Test Block

#### <span id="page-28-0"></span>**4.1.3 Langkah Penggunaan**

Pada pengujian ultrasonic testing ini memiliki beberapa langkah yang perlu dilakukan, yaitu preparation, cleaning, application, dan monitoring. Berikut merupakan penjabaran dari kegiatan tersebut.

1. Preparation

Dalam penentuan ketebalan dari lapisan oxide dan ketebalan dari tube, digunakan Normal Incidence Shear Wave Transducers ultrasonic probe karena shear wave langsung ke benda uji tanpa menggunakan konversi mode gelombang bias dan broadband digital UT flaw detector yang mana mampu untuk mendeteksi echo dan mengukur interval waktu yang singkat diantara peak yang mana menunjukkan :

A. Steel/Oxide

B. Oxide/Air boundary

2. Cleaning

Semua permukaan harus bersih dan bebas dari kerak, kotoran, gemuk, cat, atau bahan asing lainnya yang dapat mengganggu interpretasi hasil pemeriksaan. Metode yang digunakan untuk membersihkan dan menyiapkan permukaan untuk pemeriksaan ultrasonik tidak boleh merusak logam dasar atau permukaan akhir. Kekasaran permukaan atau goresan yang berlebihan dapat menghasilkan sinyal yang mengganggu pemeriksaan.

Perlu pula dilakukan grinding yang juga untuk memperoleh permukaan yang halus kemudian dilakukan dibasuh dengan kain agar dapat mempermudah dalam pemasangan transducer pada permukaan yang akan diukur.

3. Application

Sebelum transducer diletakkan pada permukaan yang akan diuji, terlebih dahulu lapisan tersebut diberi couplant. Kemudian perlu dilakukan kalibrasi pada alat UT untuk menentukan keakurasian dari pada saat pengukuran dilakukan.

#### 4. Monitoring

Langkah ini merupakan hasil dari pengukuran pada benda uji yang mana di sini dapat ditentukan berapaka ketebalan dari benda uji serta berapakah ukuran oxide yang ada pada spesimen uji tersebut. Terdapat beberapa pulse yang perlu diketahui untuk dapat menghitung ukuran dari benda uji tersebut.

Ada tiga puncak yang terlihat pada layar monitor yang mana memiliki fungsi masing-masing. Peak pertama merupakan initial pulse yang mana merupakan initial pulse yang mana menunjukan pulse saat awal menembus spesimen yang mana nantinya akan menentukan ukuran awal dari spesimen nantinya. Peak kedua merupakan first backwall-echo yang mana menunjukkan pantulan pertama dari probe ke benda uji atau setengah dari panjang gelombang. Peak ketiga merupakan second backwall-echo yang mana menunjukan lintasan pantulan dari probe kembali ke probe. Pada kasus ini, gate perlu diarahkan ke first backwall echo untuk memperoleh ukuran ketebalan dari spesimen uji.

#### <span id="page-29-0"></span>**4.1.4 Manual**

Menggunakan Olympus EPOCH 650 Ultrasonic Flaw Detector. Pada bagian ini, akan deijelaskan bagaimana cara menggunakan alat ini guna mengoperasikan dan cara mengkalibrasikannya. Berikut merupakan penjabarannya.

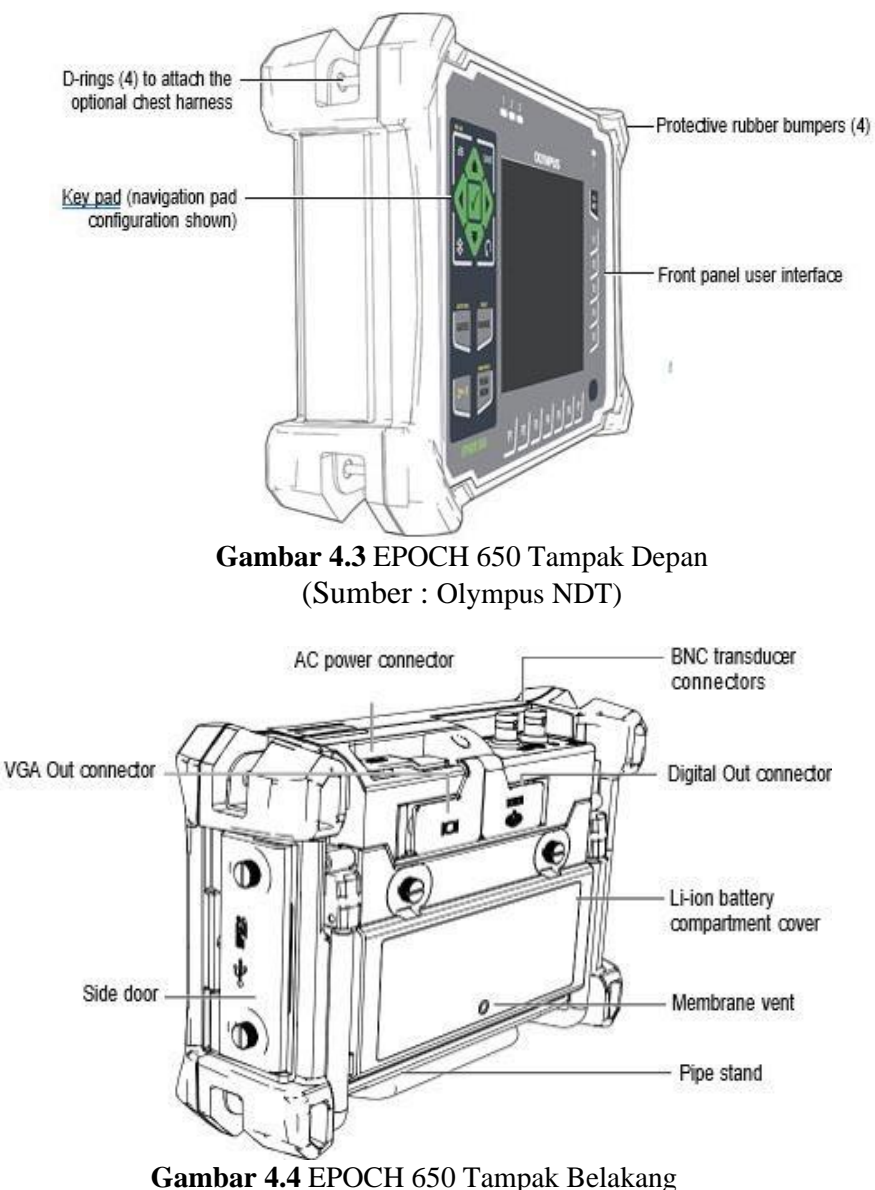

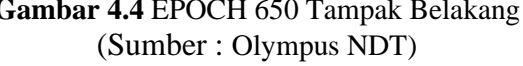

a. Konfigurasi Knob Penyesuaian

Konfigurasi kenop penyesuaian memberikan nilai slewing yang mulus (lihat Gambar bawah). Kenop penyesuaian digunakan bersama dengan tombol centang untuk menyesuaikan nilai parameter dalam peningkatan kasar atau halus.

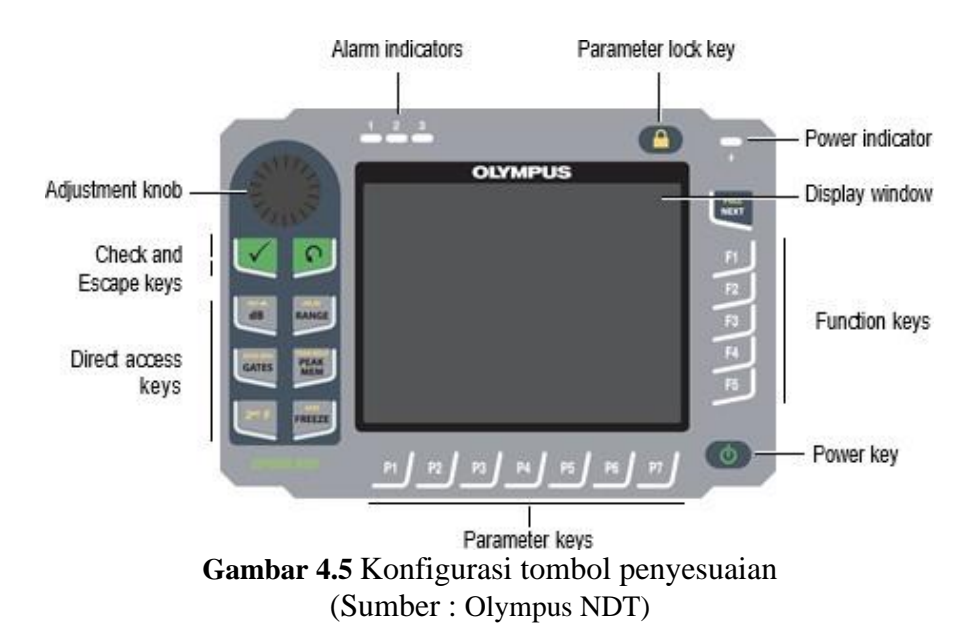

Kenop penyesuaian menambah atau mengurangi nilai parameter yang dapat disetel yang disorot. Tombol Periksa mengaktifkan parameter yang dapat disesuaikan yang disorot antara kasar dan halus (lihat Gambar ):

- Penyesuaian kasar aktif saat parameter yang disorot dikelilingi oleh tanda kurung
- Penyetelan halus aktif bila tidak ada tanda kurung.
- Pilihan penyesuaian kasar (kiri) dan halus (kanan) Tombol Escape memiliki tiga fungsi utama:
	- Saat berada di halaman penyiapan, kembali ke layar pemeriksaan langsung.
	- Saat berada di menu yang dipilih, kembali ke menu dasar.
	- Ketika parameter akses langsung (gain, jangkauan, gerbang, dll.) dipilih, kembali ke menu sebelumnya. Tombol akses langsung menyebabkan antarmuka perangkat lunak melompat langsung ke parameter terkait atau mengaktifkan fungsi (lihat "Tombol Akses Langsung" di bawah).
- b. Konfigurasi Pad Navigasi

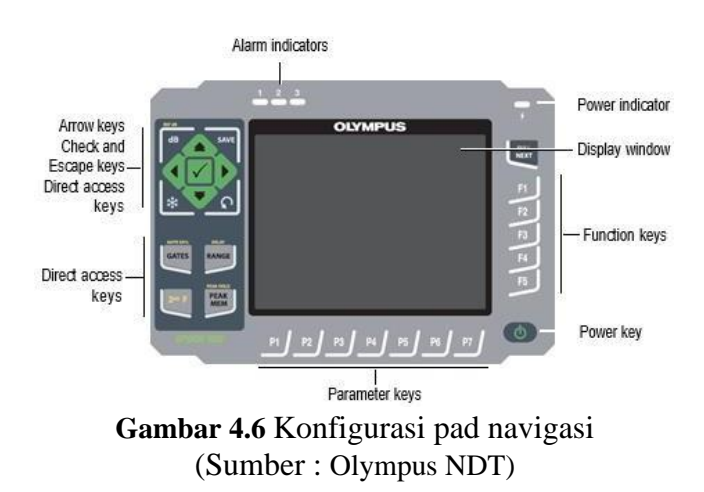

Konfigurasi panel navigasi mirip dengan instrumen EPOCH sebelumnya untuk memberikan transisi yang mudah dalam lini produk EPOCH (lihat Gambar).

Tombol panah Atas dan Bawah membuat penyesuaian kasar pada nilai disorot parameter disesuaikan. Tombol panah Kiri dan Kanan membuat penyesuaian halus.

Tombol Periksa digunakan untuk menggulir menu dalam urutan numerik (sama seperti tombol NEXT).

Tombol Escape memiliki tiga fungsi utama:

- Saat berada di halaman penyiapan, kembali ke layar pemeriksaan langsung.
- Saat berada dalam menu yang dipilih, kembali ke item menu Dasar.
- Ketika parameter akses langsung (gain, jangkauan, gerbang, dll.) dipilih, kembali ke menu sebelumnya.

Tombol akses langsung menyebabkan antarmuka perangkat lunak melompat langsung ke parameter terkait atau mengaktifkan fungsi. Konfigurasi Pad Navigasi :

- Untuk menghidupkan atau mematikan EPOCH 650, tekan tombol Power untuk menghidupkan EPOCH 650.
	- Menekan tombol ini sekali menyebabkan bunyi bip awal, diikuti oleh layar pengaktifan instrumen. Sekitar 5 detik kemudian, bunyi bip kedua menunjukkan bahwa sistem siap digunakan.
	- **Example 1** Tekan tombol Daya untuk mematikan EPOCH 650. Sistem berbunyi bip, lalu langsung mati.
- Menghubungkan AC Charger/Adaptor:
	- Sambungkan kabel daya ke unit pengisi daya/adaptor dan ke stopkontak yang sesuai
	- Angkat segel karet yang menutupi konektor pengisi daya/adaptor AC di atas instrumen EPOCH 650.
	- Sambungkan steker daya DC ke konektor adaptor DC.
- c. Kalibrasi Pengukuran

Kalibrasi untuk pengukuran digital yang akurat biasanya dilakukan dengan menggunakan dua ketebalan yang diketahui dari bahan representatif. Pada bagian ini, istilah tipis dan tebal digunakan untuk merujuk pada dua ketebalan balok atau pelat (kalibrasi sinar lurus) atau dua panjang jalur suara bersudut (kalibrasi sinar sudut). Untuk memulai kalibrasi:

- Pasangkan transduser ke bagian tipis material.
- Posisikan gerbang 1 di sekitar indikasi yang dihasilkan di layar.
- Tekan 2ND F (AUTO XX%) untuk membawa indikasi ke 80% dari ketinggian layar penuh.
- Pilih item menu Auto Cal (lihat Gambar).

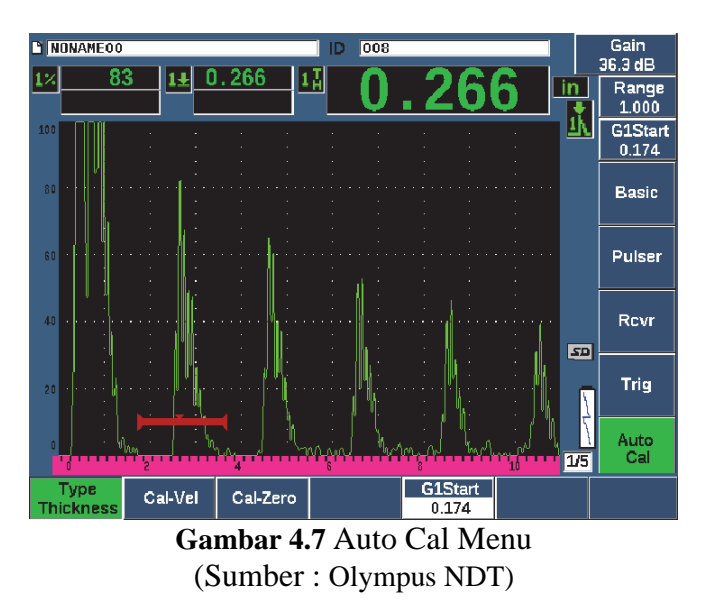

- Pilih parameter Type, lalu pilih jenis kalibrasi yang sesuai (Ketebalan untuk sinar lurus atau Soundpath untuk sinar sudut adalah yang paling umum).
- Pilih Cal-Zero.
- Sesuaikan nilai yang ditampilkan dengan ketebalan yang sesuai. Untuk contoh ini, transduser digabungkan ke langkah 5 mm (0,200 in.) (lihat Gambar di bawah).

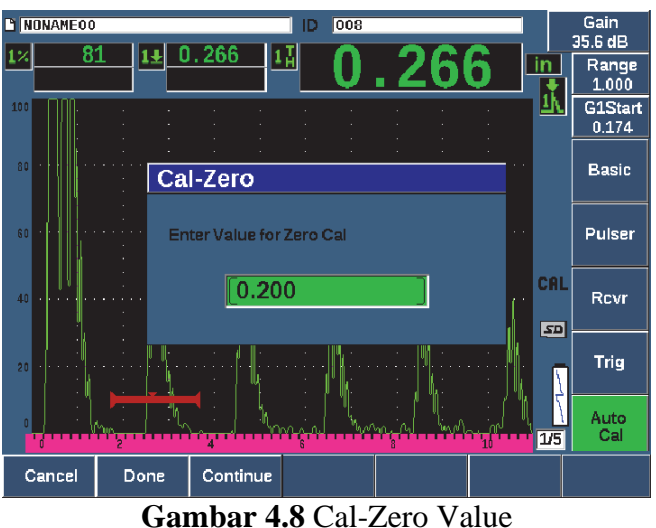

(Sumber : Olympus NDT)

- Pilih Lanjutkan untuk menerima nilai yang disesuaikan, lalu lanjutkan ke langkah kalibrasi kedua.
- Pasangkan transduser ke bahan yang tebal.
- Posisikan gerbang 1 di sekitar indikasi yang dihasilkan di layar.
- Bawa indikasi ke ketinggian layar penuh 80% menggunakan tombol 2ND F, (AUTO XX%) (lihat Gambar di bawah).

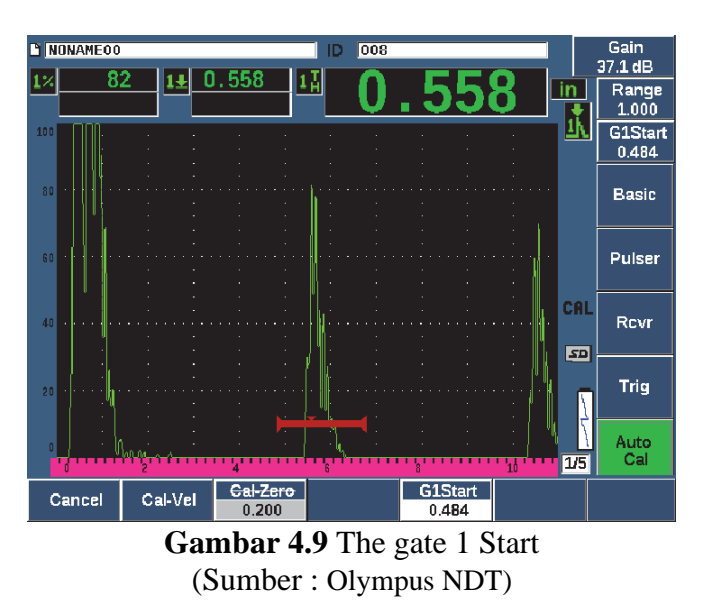

- Pilih Cal-Vel.
- Gunakan kenop atau tombol panah untuk menyesuaikan nilai yang ditampilkan dengan ketebalan yang sesuai. Untuk contoh ini, transduser digabungkan ke langkah 12,5 mm (0,500 in.) (lihat Gambar dibawah).

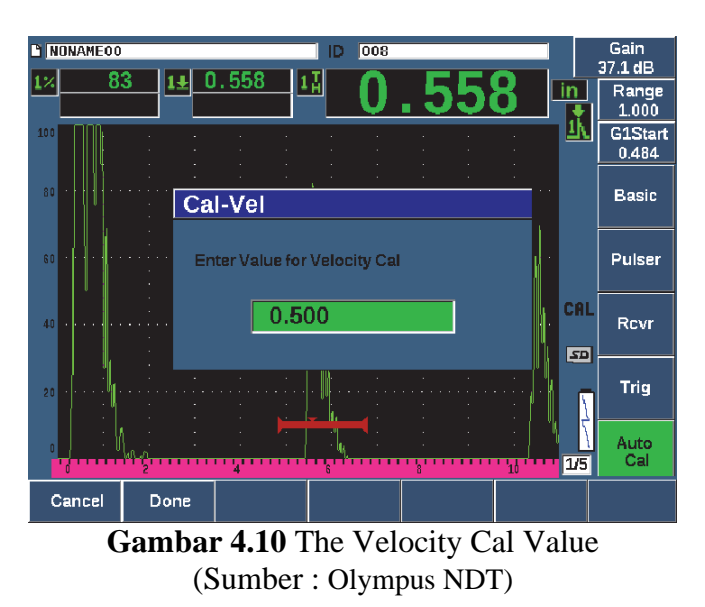

- Pilih Selesai untuk menerima nilai yang disesuaikan dan menyelesaikan proses kalibrasi.
- Tekan RANGE, lalu sesuaikan rentang layar ke pengaturan yang diinginkan (lihat Gambar dibawah).

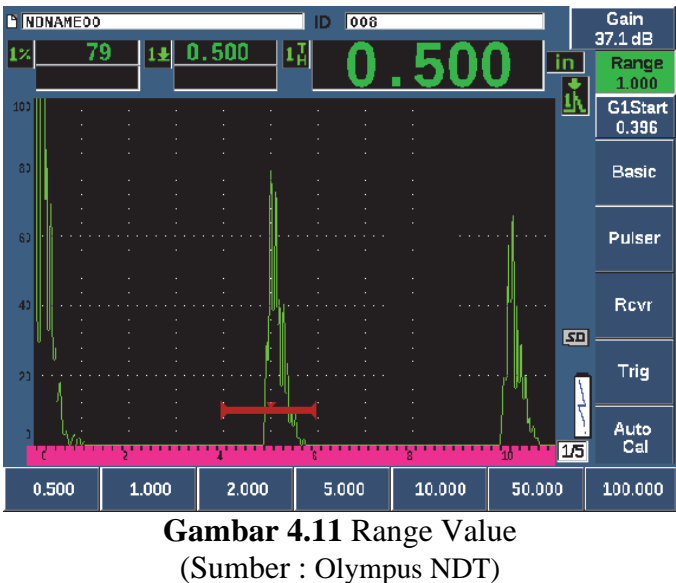

d. Kalibrasi File

Untuk mengkalibrasi file yang akan disimpan pada perangkat, perlu dilakukan langkah-langkah sebagai berikut.

- Pilih item menu File.
- Pilih parameter Create (lihat Gambar Dibawah).
- Dalam kotak Jenis File, gunakan tombol atau tombol panah untuk memilih Cal.
- Tekan NEXT untuk maju ke kotak Filename.
- Pilih parameter Edit untuk menampilkan keypad virtual (lihat Gambar Dibawah).
- Gunakan kenop atau panah untuk menavigasi melalui keypad virtual dan membuat nama file (maksimum 32 karakter).
- Masukkan karakter dengan memilih INS (tombol F5).

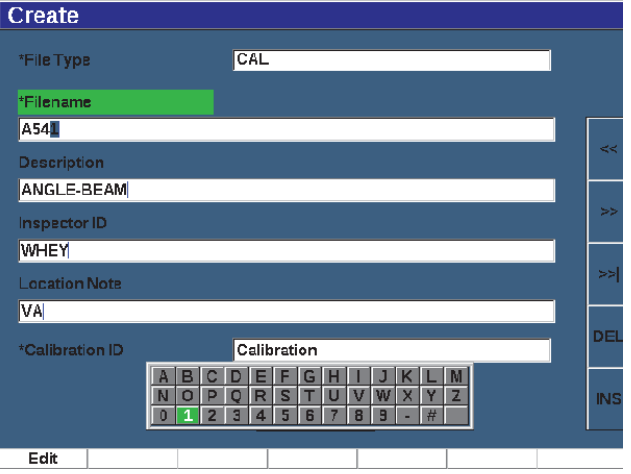

**Gambar 4.12** Layar Buat dengan keypad virtual (Sumber : Olympus NDT)

• Tekan NEXT untuk menyelesaikan proses penamaan file. Catatan : Untuk membuat file inkremental (Inc), Anda harus membuat Titik Awal terlebih dahulu.

- Tekan NEXT sampai tombol Create disorot.
- Pilih parameter &Simpan. Parameter &Simpan membuat file dalam memori, membukanya sebagai lokasi penyimpanan aktif, lalu meminta Anda untuk menyimpan parameter file saat ini ke file (lihat Gambar di bawah).

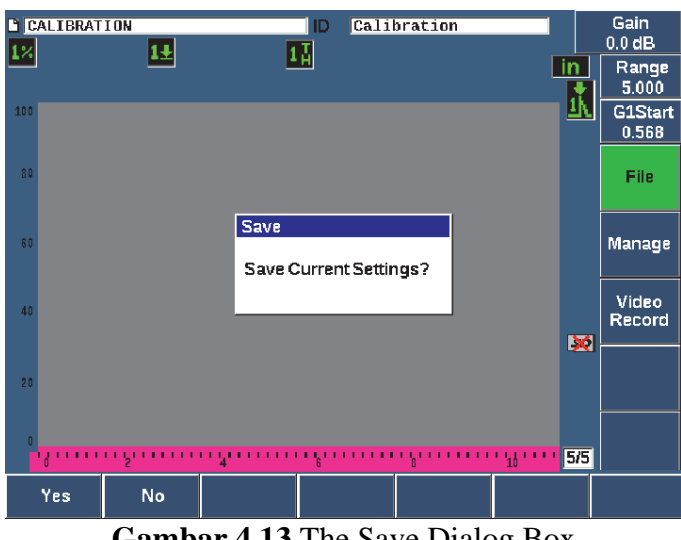

**Gambar 4.13** The Save Dialog Box (Sumber : Olympus NDT)

Dua parameter pembuatan file lainnya tersedia dan dijelaskan di bawah ini:

- Buat : Membuat file dalam memori tetapi tidak membuka file ini sebagai lokasi penyimpanan aktif. Biasanya digunakan saat membuat beberapa file sekaligus tanpa menyimpan data.
- Buka : Membuat file dalam memori, lalu membukanya sebagai lokasi penyimpanan aktif, tetapi tidak menyimpan parameter file apa pun ke file hingga Anda menekan 2ND F, (SAVE). Ini biasanya digunakan untuk file inspeksi, di mana file dibuat sebelum dimulainya inspeksi.
- Tekan YES (tombol P1) untuk menerima fungsi dan kembali ke layar langsung.

## e. Resetting The Instrument

EPOCH 650 memungkinkan Anda untuk mengatur ulang pengaturan saat ini ke nilai default. Kemampuan ini berguna jika Anda ingin mengatur ulang parameter instrumen, menghapus semua file pencatat data, atau mengatur ulang instrumen kembali ke pengaturan pabriknya. Untuk mengatur ulang EPOCH 650 :

- Pilih Manage > Reset untuk menampilkan halaman Resets (lihat Gambar Dibawah).
- Gunakan tombol panah atau kenop penyesuaian untuk menyorot jenis reset dan tekan.
- Pilih (tombol P1). Jenis reset yang tersedia adalah:
	- Parameter Reset

Mereset hanya parameter di layar saat ini ke nilai default sistem (tidak memengaruhi file yang disimpan).

■ Storage Reset

Menghapus semua file yang disimpan tanpa efek pada pengaturan instrumen langsung. (Hanya file NONAME00 default yang akan tetap ada.)

- Master Reset Mengatur ulang semua pengaturan langsung ke default pabrik dan menghapus semua file yang disimpan.
- Power Down Digunakan untuk mematikan alat.

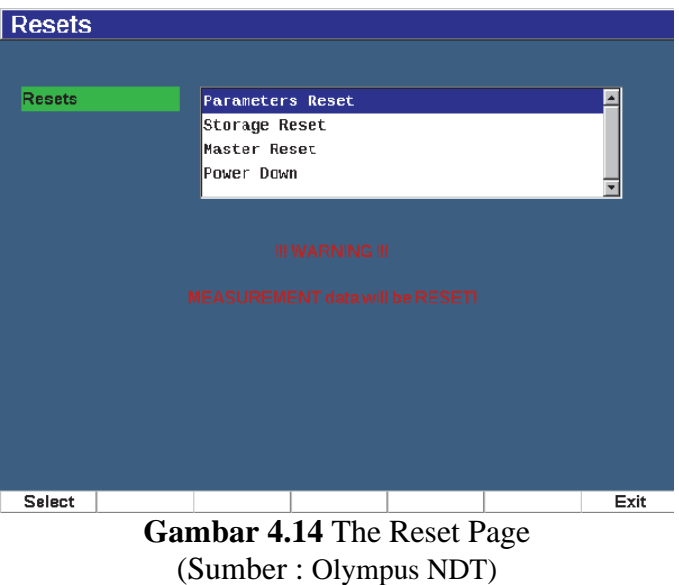

# <span id="page-36-0"></span>**4.1.5 Pengukuran di Site**

Disini saya melakukan pengukuran thickness di site dengan menggunakan EPOCH 650 Ultrasonic Flaw Detector. Dilakukan di evaporator (extended) panel 1 kanan, di tube no.3. kondisi permukaan halus. Identifikasi material adalah T12. Dengan diameter 50,8mm.

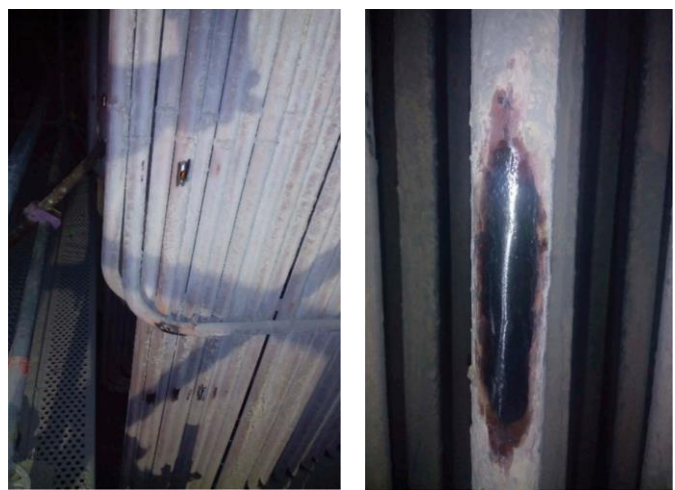

**Gambar 4.15** Evaporator

Didapat hasil dari pengukuran thickness menggunakan EPOCH 650 Ultrasonic Flaw Detector adalah sebesar 5,58mm. ketebalan (thickness) design sebesar 6,50mm. dan tidak didapati adanya oxide scale atau skala oksida.

#### <span id="page-37-0"></span>**4.2 In-situ Metalografi**

In-situ metalografi dilakukan untuk mengambil data struktur mikro dan makro pada sample tanpa perlu merusak sample tersebut sehingga data struktur mikro dan makro bisa dijadikan sebagai data untuk boilerlife. Adapun tahapannya adalah yang pertama yaitu pemilihan lokasi metalografi. Setelah itu lanjut ke proses grinding dan polishing. Setelah permukaan terpolishing secara baik. Perlakuan khusus diperlukan dalam mengetsa permukaan. Over etching atau under etching akan menyulitkan dalam membacaan hasil capture. Dalam etsa kimia dengan bantuan kapas, etsa diterapkan pada permukaan yang polishing. Larutan etcher (nital, vilella, dan aqua regia) dipilih menyesuaikan logam paduan dari material yang diuji.

Pengambilan sample replica dari pemolesan yang halus dapat menghasilkan pengembangan mikrostruktur yang baik. Hasil akhir struktur mikro dicapture dengan bantuan mikroskop yang dilengkapi pencahayaan dan camera, di mana perbesaran bisa setinggi 200 hingga 400x. Setelah memastikan titik in situ dalam kondisi yang baik. Aseton disemprotkan ke permukaan in situ, kemudian pita plastik yang terbuat dari bahan Selulosa asetat ditempelkan. Dengan ditekanan menggunakan jari, fitur struktur mikro dapat direplikasi pada pita plastik. Setelah kering kemudian di lapisi menggunakan marker supaya kontras. Lapisan diambil menggunakan selotip hitam dan disimpan di preparat yang telah disiapkan.

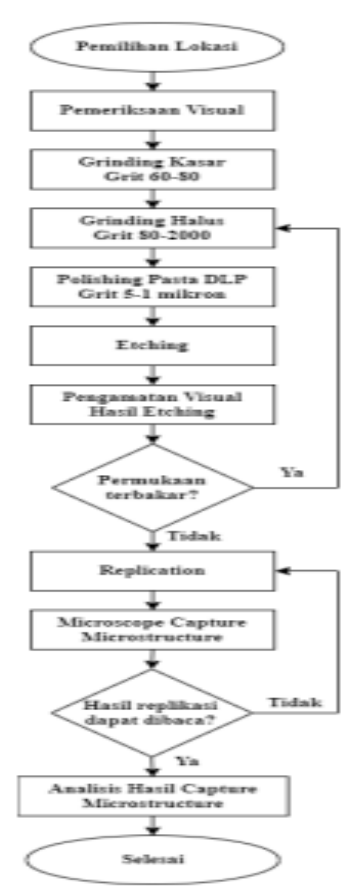

**Gambar 4.16** Flowchart In-situ metalografi

## <span id="page-38-0"></span>**4.2.1 Pemilihan Lokasi**

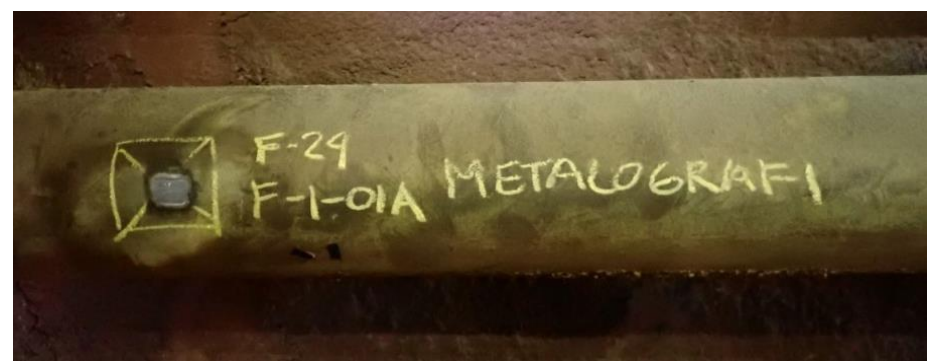

**Gambar 4.17** Lokasi Metalografi

Pemeriksaan visual dilakukan untuk menilai kondisi permukaan dan aksesibilitas orang tersebut dengan peralatan. Posisi pengambilan sample harus dijaga agar tetap bersih, kering, dan bebas dari debu. Suhu logam yang diperiksa harus ambien. Dimensi dan dinding ketebalan sangat penting, sangat berhati hati dalam proses polishing permukaan logam yang dikhawatirkan berlebihan terhadap komponen yang diinspeksi.

## <span id="page-38-1"></span>**4.2.2 Alat dan Bahan**

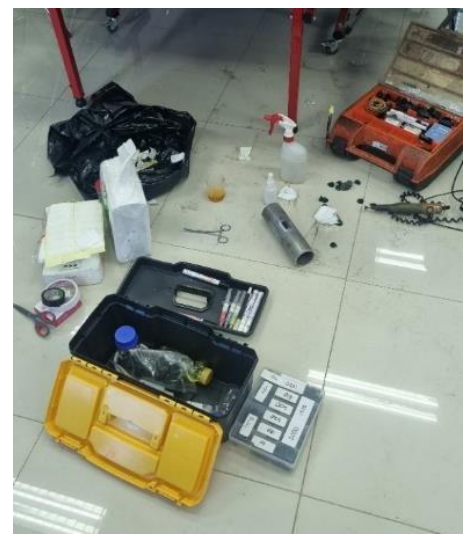

**Gambar 4.18** Alat dan Bahan In-situ Metalografi

Pada modul ini menggunakan alat dan bahan yang sesuai dengan keadaan di lapangan yang mana membutuhkan toolbox dari metalografi in-situ terdiri dari grinding portabel, grinding ringan dengan variable speed controller, etcher (nital, vilella, dan aqua regia), polisher, gunting, pinset, mikroskop dan berbagai bahan habis pakai.

Bahan habis pakai contohnya kertas polisher berperekat dengan ukuran grit yang berbeda (80- 2000), selotip, kain beludru berperekat, alcohol, aceton, permanent marker, tissue, kapas, diamond lapping polisher, dan film replica.

## <span id="page-39-0"></span>**4.2.3 Langkah dan Penggunaan**

Pada pengambilan sample replikasi ini memiliki beberapa langkah yang perlu dilakukan, yaitu proses grinding dan polishing, cleaning, application, dan monitoring. Berikut merupakan penjabaran dari kegiatan tersebut.

## 1. Proses Grinding & Polishing

Pada tahap ini terbagi menjadi dua proses penting yaitu proses grinding dan polisher. Ditinjau dari spesifikasi alat sendiri dijelaskan sebagai berikut:

a. Grinding

Berfungsi untuk membersihkan terak korosi, flue gas, kerak ion, iron oxide.

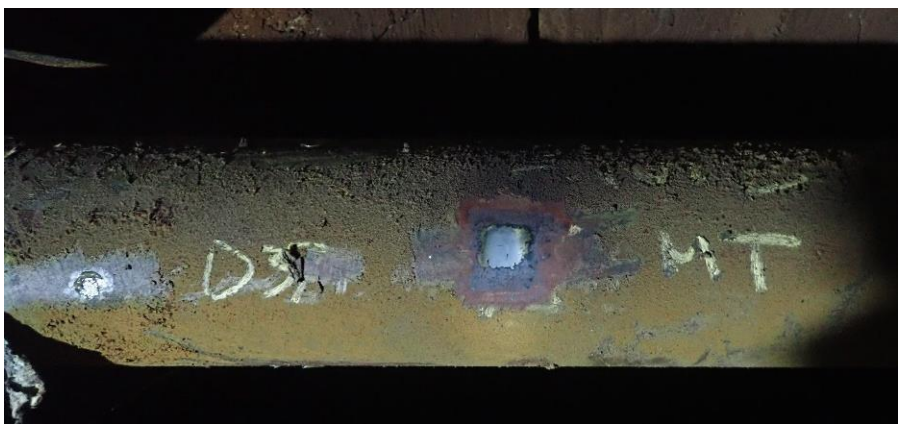

**Gambar 4.19** Gambar terak pada dinding tube boiler

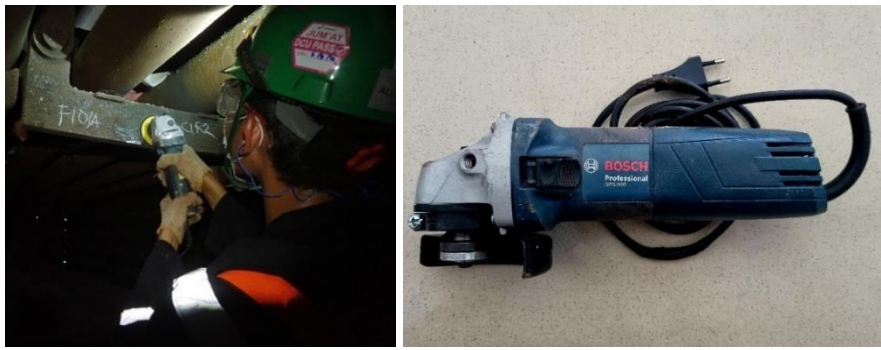

**Gambar 4.20** pembersihan terak menggunakan gerinda

Area kecil 1 inci persegi adalah area kerja untuk menghilangkan kerak oksida atau lapisan dekarburisasi yang terbentuk. Untuk menjaga agar inspeksi metalografi in-situ tidak merusak, material di grinding dengan tebal tidak boleh melebihi 0,5 hingga 1 mm.

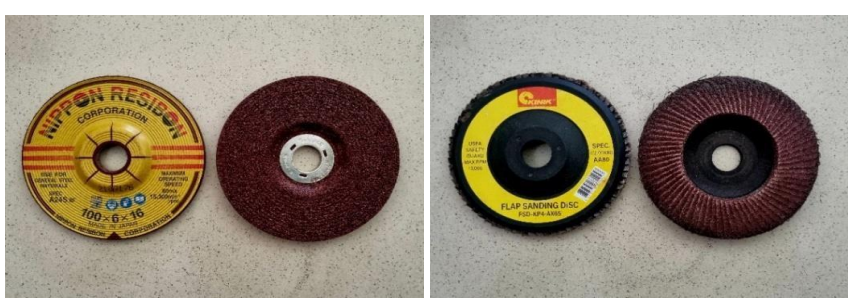

**Gambar 4.21** Grinding wheel 60(kanan) & Grinding flap 80

## b. Polishing

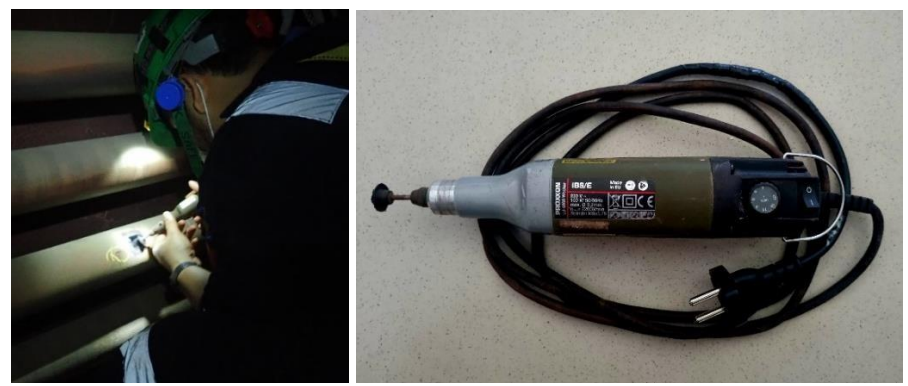

**Gambar 4.22** Polishing menggunakan Grinding Polisher

Pada grinding kecil, sand paper setidaknya digunakan dari grid 80- 2000 untuk mendapatkan hasil capture yang baik. Kemudian dilanjutkan dengan bantuan diamond lapping polisher untuk mencapai 5 mikron hingga 1 mikron. Ketika retakan makro terdeteksi, grinder kecil lebih baik karena tidak mempengaruhi creep.

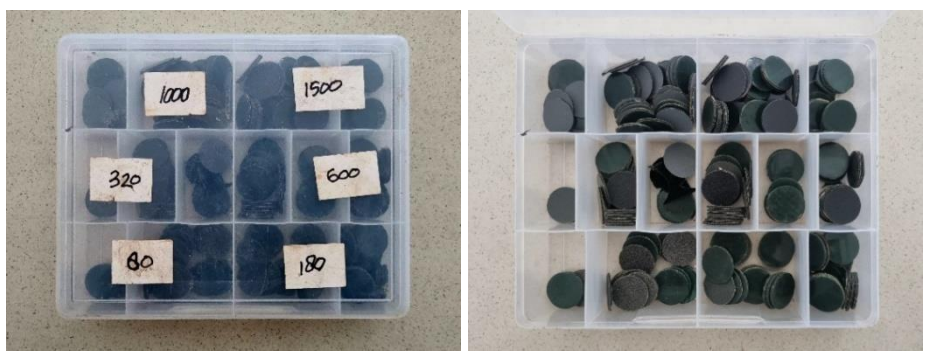

**Gambar 4.23** Sandpaper grit ukuran 80-2000

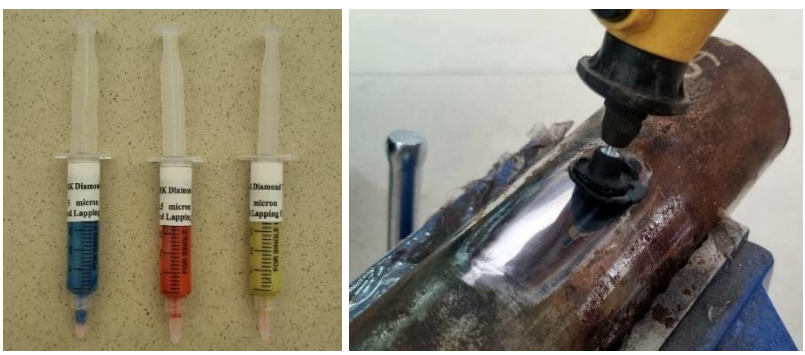

Gambar 4.24 pasta diamond polisher & proses polishing

## 2. Proses Etching

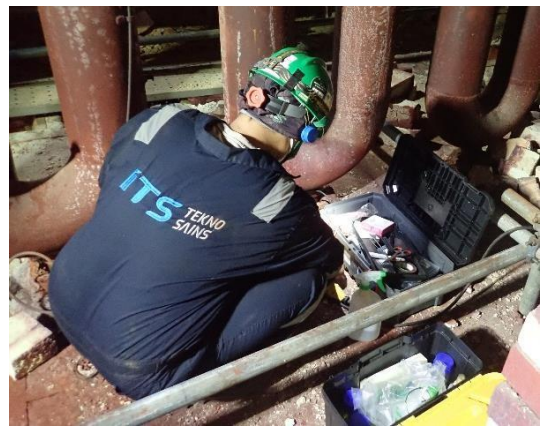

**Gambar 4.25** Proses etching

Setelah permukaan terpolishing secara baik. Perlakuan khusus diperlukan dalam mengetsa permukaan. Over etching atau under etching akan menyulitkan dalam membacaan hasil capture. Dalam etsa kimia dengan bantuan kapas, etsa diterapkan pada permukaan yang polishing. Larutan etcher (nital, vilella, dan aqua regia) dipilih menyesuaikan logam paduan dari material yang diuji.

3. Pengambilan Sample Microstructure

Pengambilan sample replica dari pemolesan yang halus dapat menghasilkan pengembangan mikrostruktur yang baik. Hasil akhir struktur mikro dicapture dengan bantuan mikroskop yang dilengkapi pencahayaan dan camera, di mana perbesaran bisa setinggi 200 hingga 400x.

<span id="page-41-0"></span>**4.2.4 Pengambilan Replikasi**

**Gambar 4.26** replikasi

Setelah memastikan titik in situ dalam kondisi yang baik. Aseton disemprotkan ke permukaan in situ, kemudian pita plastik yang terbuat dari bahan Selulosa asetat ditempelkan. Dengan ditekanan menggunakan jari, fitur struktur mikro dapat direplikasi pada pita plastik. Setelah kering kemudian di lapisi menggunakan marker supaya kontras. Lapisan diambil menggunakan selotip hitam dan disimpan di preparat yang telah disiapkan.

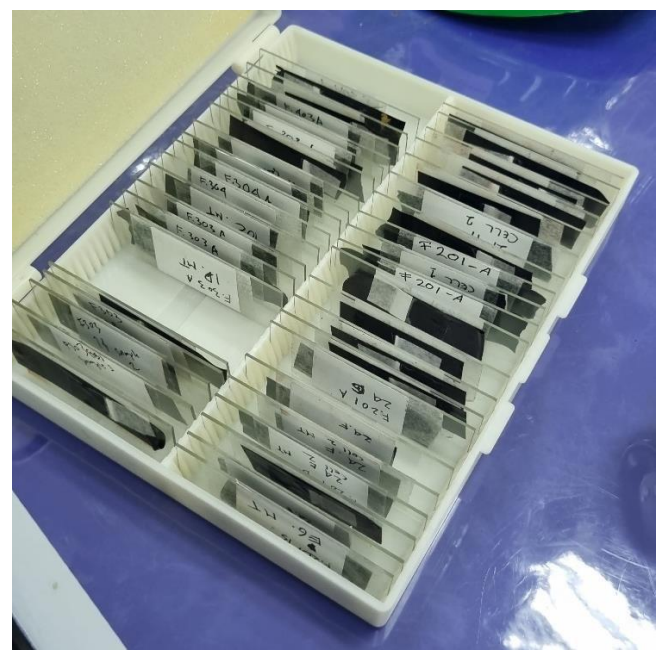

**Gambar 4.27** Box Preparat

Setelah hasil replikasi ditempel pada preparate dan diberi kode sample, kemudian dapat disimpan di kotak preparate supaya terlindung dari debu dan kotoran.

## <span id="page-42-0"></span>**4.2.5 Analisa Hasil Replikasi**

Dari hasil melakukan In-situ metalografi maka akan mendapat struktur mikro yang akan dibawa ke laboratorium lalu di lihat menggunakan mikroskop metalo. Berikut adalah laporan in-situ metalografi yang ada pada steam drum.

| IN-SITU METALLOGRAPHY REPORT |                   |                                                                                                    |  |  |  |  |
|------------------------------|-------------------|----------------------------------------------------------------------------------------------------|--|--|--|--|
| <b>Equipment Name</b>        | <b>Steam Drum</b> | Replica Foil<br>Transcopy replica foil                                                                                                    |  |  |  |  |
| Location                     | West 2 Base Metal | <b>Type of Etching</b><br>Nital 5%                                                                                                    |  |  |  |  |
| Fluid                        | Air dan Uap       | Date of Taken                                                                                                    |  |  |  |  |
| <b>Material</b>              | <b>P355GH</b>     | Page                                                                                                    |  |  |  |  |
|                              | Picture           | Comment                                                                                                    |  |  |  |  |
|                              | 100x<br>500x      | Struktur mikro berupa ferit-pearlit, jumlah pearlite<br>masih normal belum mengalami spheroidisasi, tidak<br>ditemukan adanya cacat creep voids maupun<br>crack, juga tidak ditemukan adanya presipitasi<br>karbida. Kondisi masih normal dengan stadium B,<br>direkomendasikan untuk dilakukan inspeksi<br>kembali setelah 100.000 jam. |  |  |  |  |

**Gambar 4.28** In-situ Metalografi report

## <span id="page-43-0"></span>**4.3 Hardness**

Kekerasan adalah salah satu sifat mekanik yang penting untuk digunakan dalam menentukan kondisi material, performa, dan karakteristiknya. Nilai kekerasan tidak hanya dipengaruhi dari materialnya, namun juga dipengaruhi oleh metode pengukurannya. Metode pengukuran portable yang popular digunakan adalah Leeb impact, UCI Hardness dan Portable Rockwell. Pemilihan metode pengukuran harus disesuaikan dengan bentuk sampel dan ukuran indentasi. Leeb impact umumnya menghasilkan hasil yang reliable karena ukuran indentasi yang besar. Namun, untuk material yang memiliki bentuk kompleks atau area yang sempit, Portable Rockwell dan UCI dipilih karena ukuran indentasi yang kecil. Perangkat proceq Equotip 550 memiliki fitur untuk mengetahui metode pengukuran yang sesuai dengan data sampel yang diberikan.

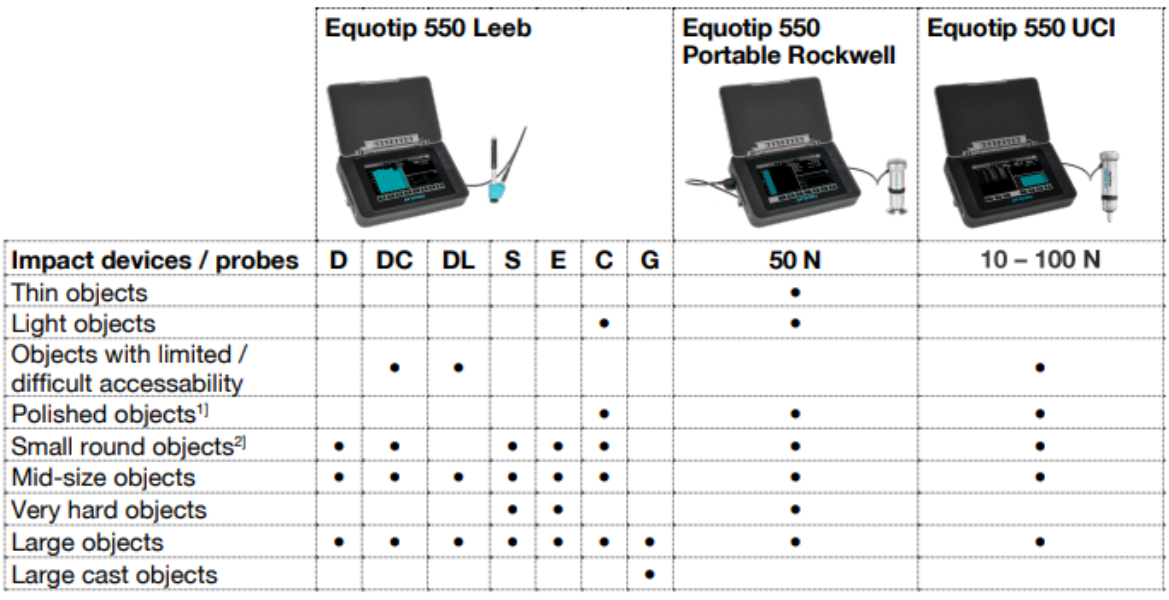

<sup>1]</sup> If only small indentation are allowed

<sup>2]</sup> Leeb Probes in combination with correct support rings

**Gambar 4.29** Overview Aplikasi Hardness Portabel (Sumber: Modul Hardness)

Berikut adalah prosedur pengujian hardness test metode UCI dengan alat Proceq Equotip 550 adalah sebagai berikut :

| N <sub>0</sub> | Langkah                                                                                                    | <b>Ilustrasi</b>                                                                     |
|----------------|----------------------------------------------------------------------------------------------------|--------------------------------------------------------------------------------------|
| 1.             | Menyalakan perangkat proceq equotip<br>550.                                                                                                    | <b>ტ</b><br>equotipi<br>෬<br>Data<br>easuremen<br>ettings<br>Wizard<br><b>System</b> |
| 2.             | Menghubungkan perangkat dengan<br>probe UCI Hardness. Pastikan<br>konektor pin masuk dengan sempurna.<br>Notifikasi probe yang terhubung akan<br>masuk. |                                                                                      |

**Tabel 4.1** Prosedur Pengujian Hardness test metode UCI

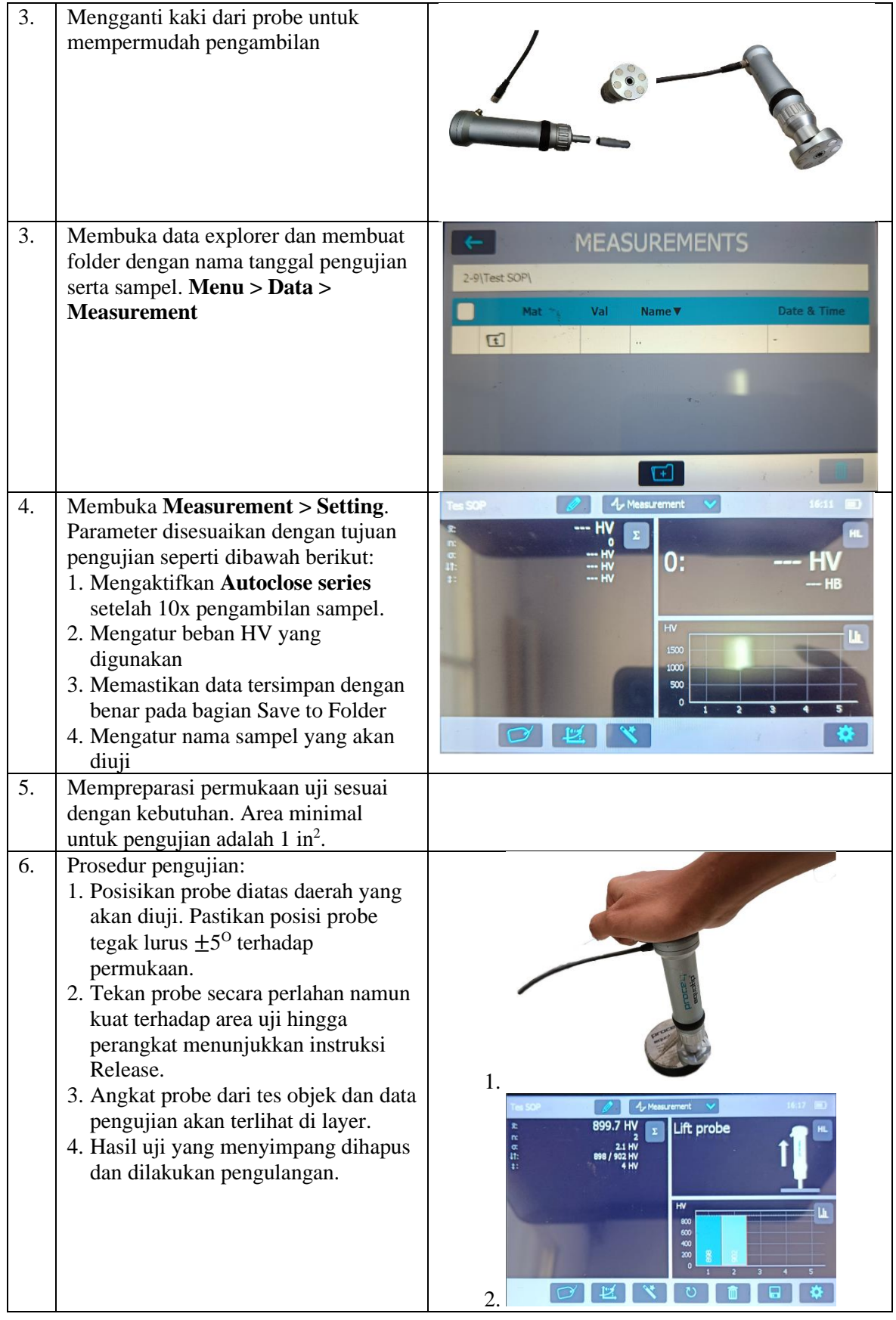

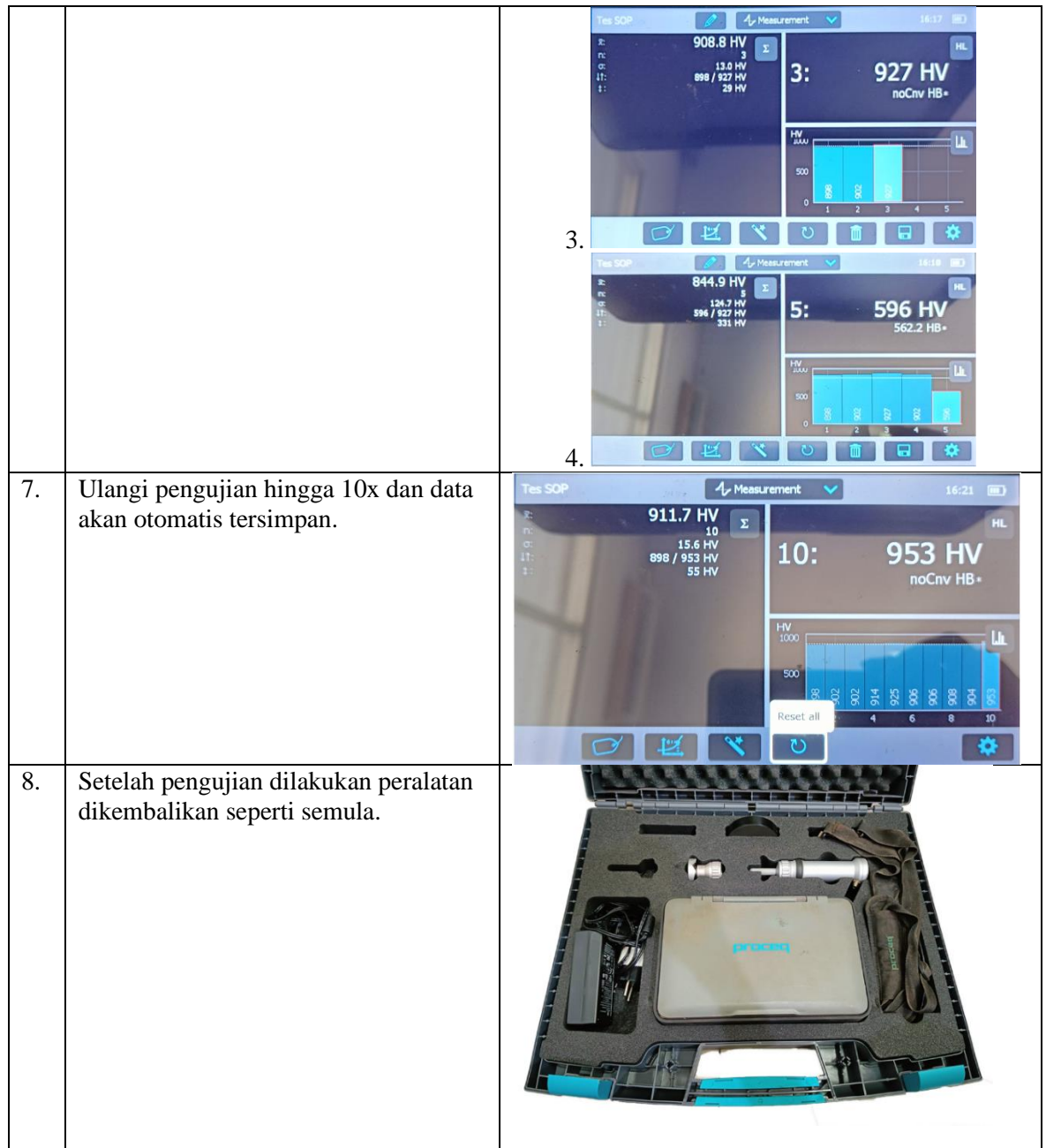

## <span id="page-46-0"></span>**4.3.1 Data Hasil Hardness**

Penyajian Data Hasil *Hardness* yaitu setelah dilakukan pengujian hardness metode UCI maka akan mendapat nilai *hardness* dalam HV, setelah itu nilai hardness dimasukkan dalam excel. Berikut adalah data nilai hardness pada di proyek *remaining life assessment* di boiler unit, komponen header super heater, dengan *surface preparation* yaitu di *grinding.* 

|               | Panel | Hardness Value (HV) |     |     |     |            |         |      |                |         |
|---------------|-------|---------------------|-----|-----|-----|------------|---------|------|----------------|---------|
| Element       | No. / |                     |     |     |     |            |         | SD   | Material       | Remarks |
| Part          | Tube  |                     |     |     |     |            |         | (%)  | Identification |         |
|               | No.   |                     |     | 3   | Min | <b>Max</b> | Average |      |                |         |
| <b>HEADER</b> | 1     | 140                 | 141 | 141 | 140 | 141        | 141     | 0,58 |                |         |
| <b>SUPER</b>  | 2     | 135                 | 143 | 138 | 135 | 143        | 139     | 4,04 |                |         |
| <b>HEATER</b> | 3     | 139                 | 141 | 140 | 139 | 141        | 140     | 1,00 |                |         |

**Tabel 4.2** Data nilai Hardness

## <span id="page-47-0"></span>**4.4 Penetrant Test**

Penetrant test adalah salah satu pengujian NDT yag bertujuan untuk mengetahui cacat yang terjadi pada bagian surface (permukaan) benda uji. Pengujian ini biasanya dilakukan didaerah yang sudah dilakukan pengelasan. Cara kerja pengujian penetran sebagai berikut:

- Melakukan surface preparation dimana daerah yang akan dilakukan harus bersih dari segala kotoran dan scale.
- Mennyemprotkan cairan penetrant lalu diamkan beberapa saat.
- Semprotkan cairan sambil melakukan penetrant dengan alat.

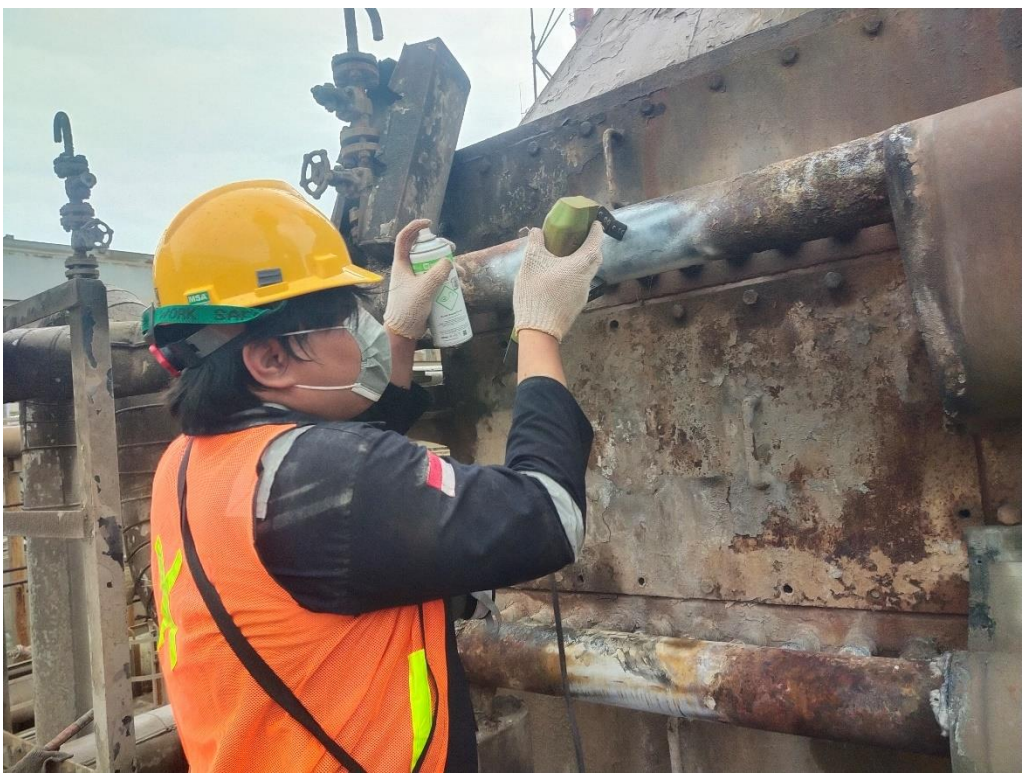

**Gambar 4.30** Penetrant test

## <span id="page-47-1"></span>**4.5 Mendesain Ulang boiler dengan CAD**

Mendesain ulang B6201 Aux.Boiler part steam drum dengan CAD adalah salah satu tugas yang diberikan oleh PT.ITS Tekno Sains. Tujuannya untuk dijadikan data dalam proyek *remaining life assessment.* Mengubah desain 2D drawing menjadi 3D isometri menggunakan solidwork.

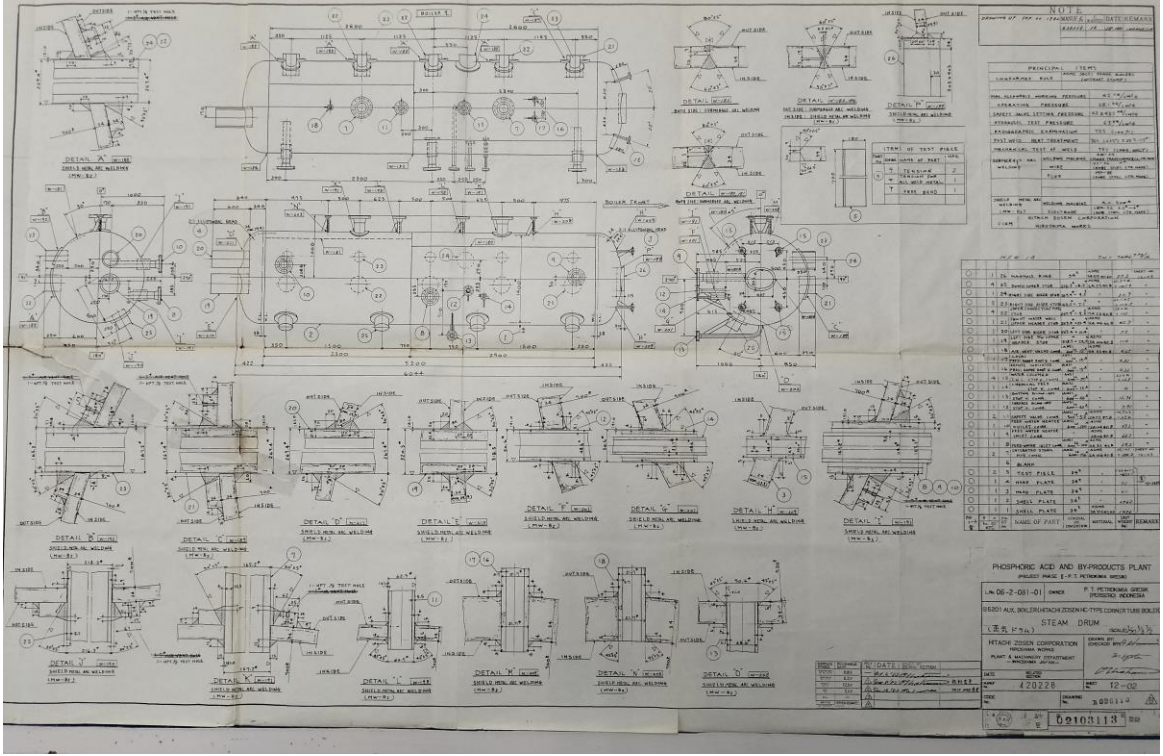

**Gambar 4.31** Desain Drawing

Setelah mengamati gambar desain lalu dilakukan gambar 3D mengikuti desain tersebut mulai dari ukuran,volume dan detail partnya menggunakan solidwork lalu setelah selesai dirender untuk dijadikan gambar JPG.

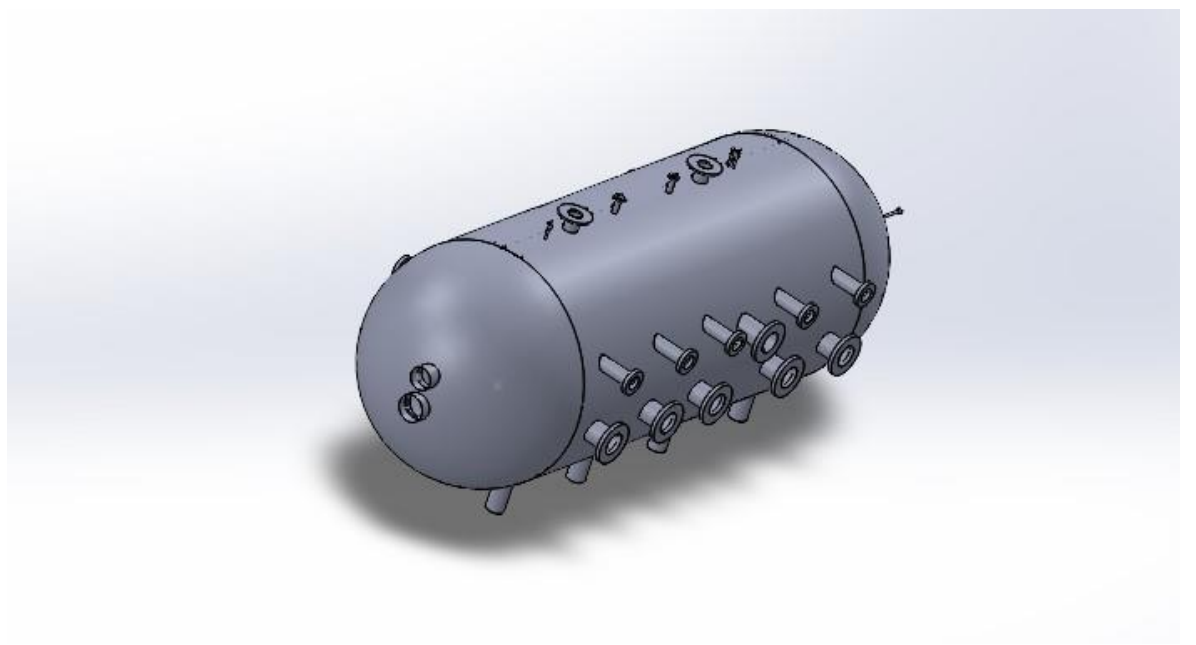

**Gambar 4.32** Desain 3D

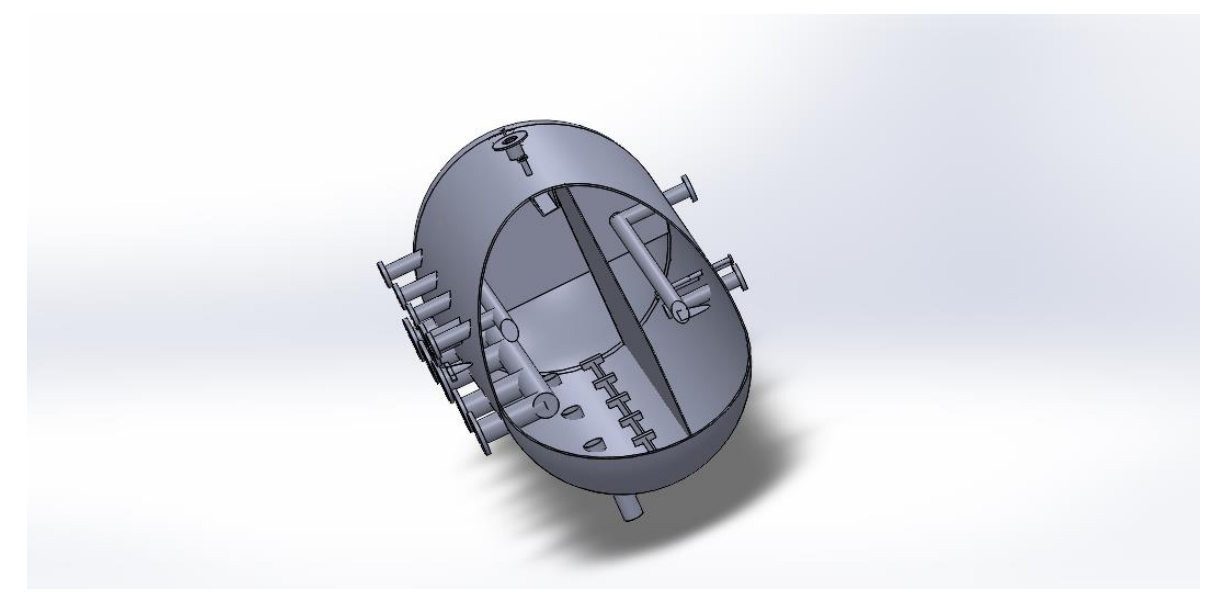

**Gambar 4.33** Desain 3D Internal

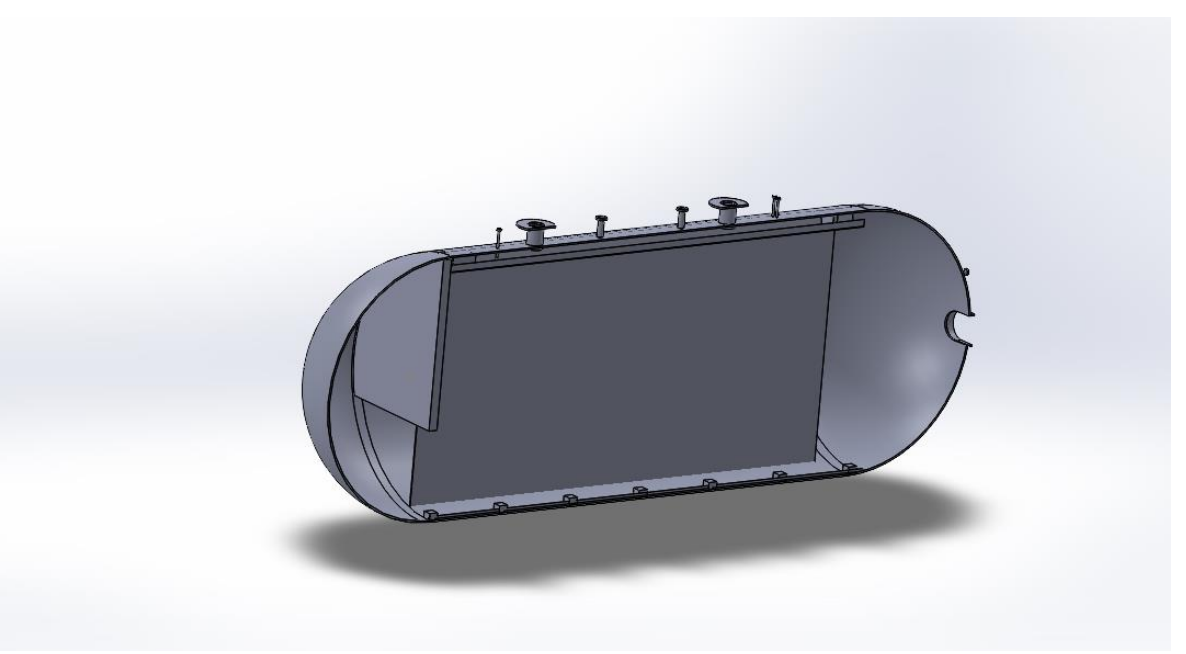

**Gambar 4.34** Desain 3D Internal Kanan

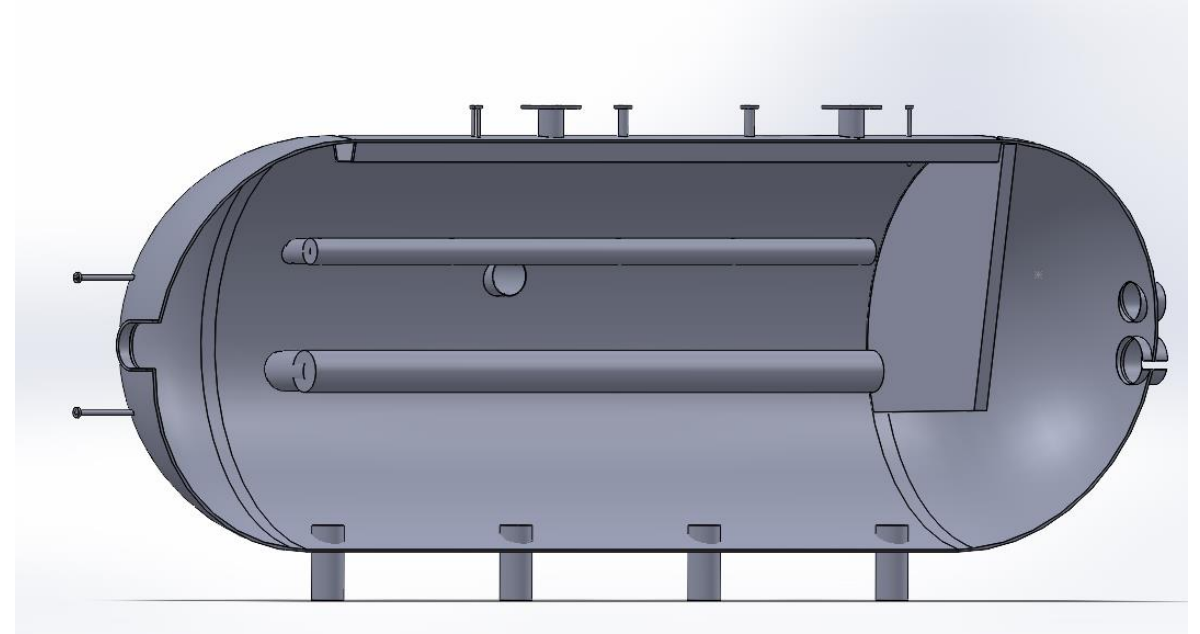

**Gambar 4.35** Desain 3D Internal Kiri

(*halaman ini sengaja dikosongkan)*

## **BAB V PENUTUP**

## <span id="page-52-1"></span><span id="page-52-0"></span>**5.1 Kesimpulan**

Berdasarkan pengetahuan, pelatihan, pekerjaan yang saya lakukan di PT ITS Tekno Sains, dapat disimpulkan bahwa :

- 1. Aktivitas dan pekerjaan yang saya dapatkan sudah baik dan saling berkaitan dengan metode teoritis perkuliahan.
- 2. Kegiatan magang industri ini dapat menambah skill dan ilmu baru yang bermanfaat bagi mahasiswa terutama di bidang NDT karena dapat merasakan terjun langsung kedalam sebuah proyek yang tidak didapatkan di universitas sehingga dapat dikonversikan menjadi beban SKS (Satuan Kredit Semester)

## <span id="page-52-2"></span>**5.2 Saran**

Adapun saran yang dapat kami sampaikan untuk menunjang ketahap pengembangan selanjutnya. Untuk kedepannya mungkin bisa dilakukan test NDT yang lain selain dari yang telah di lakukan seperti *radiography test* dan *vacuum test*.

## **DAFTAR PUSTAKA**

- <span id="page-53-0"></span>[1] ITS Tekno Sains . (2022). *Modul Hardness.* Surabaya.
- [2] ITS Tekno Sains. (2017). *ITS Tekno sains*. Retrieved from ITS Tekno sains Homepage: https://itsteknosains.co.id/
- [3] ITS Tekno Sains. (2022). *Modul Metalography.* Suarabaya.
- [4] ITS Tekno Sains. (2022). *Module & Procedure Ultrasonic Oxide Thickness Measurement.* Surabaya.
- **[5]** Olympus NDT. (2010). Panametrics Ultrasonic Transducer. Waltham, United States of America: Olympus NDT.

## **LAMPIRAN**

#### <span id="page-54-0"></span>**Lampiran 1.** Surat Keterangan Penerimaan

#### **Surat Keterangan**

## Penerimaan Magang Program Kedaireka Boiler Life 2022

Kepada. Yth. Bapak/Ibu Ketua Departemen/ Dosen Wali Mahasiswa di tempat,

Dengan Hormat,

Dalam rangka pencapaian IKU Perguruan Tinggi, dan berdasarkan hasil seleksi yang sudah dilaksanakan kami menyampaikan bahwa mahasiswa sebagai berikut:

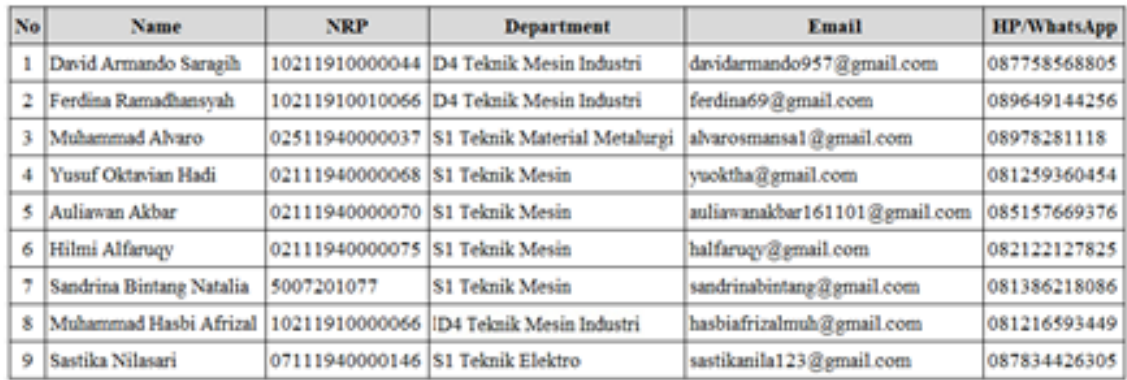

Merupakan peserta Magang Program Kedaireka Boiler Life 2022 di PT ITS Tekno Sains dan PT. ROBUTECH terhitung mulai bulan Agustus 2022 - Januari 2023.

Demikian keterangan ini kami sampaikan, atas perhatian dan kerjasamanya disampaikan terima kasih.

Surabaya, 24 Agustus 2022 Hormat Kami.

thrky

Suwarno, Ph.D Ketua Program Kedaireka Boiler Life 2022

#### FORM BUKTI LAPORAN MAGANG (DOSEN PEMBIMBING)

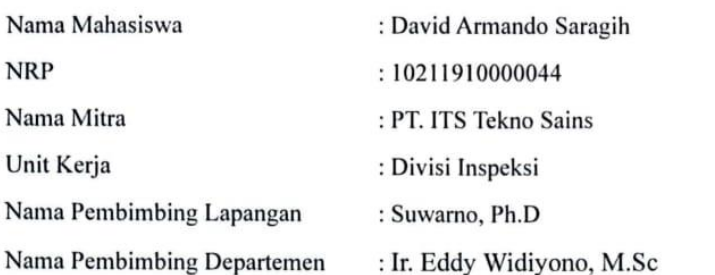

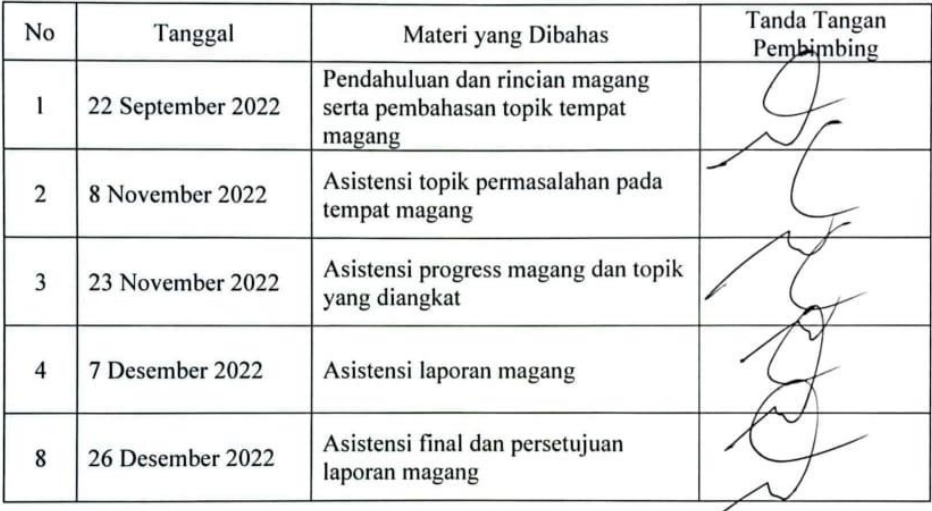

Surabaya, 31 July 2022

Dosen Pembimbing Magang,

Ir. Eddy Widiyono, M.Sc NIP. 19601025 198701 1 001

# **Lampiran 3.** Absensi Magang

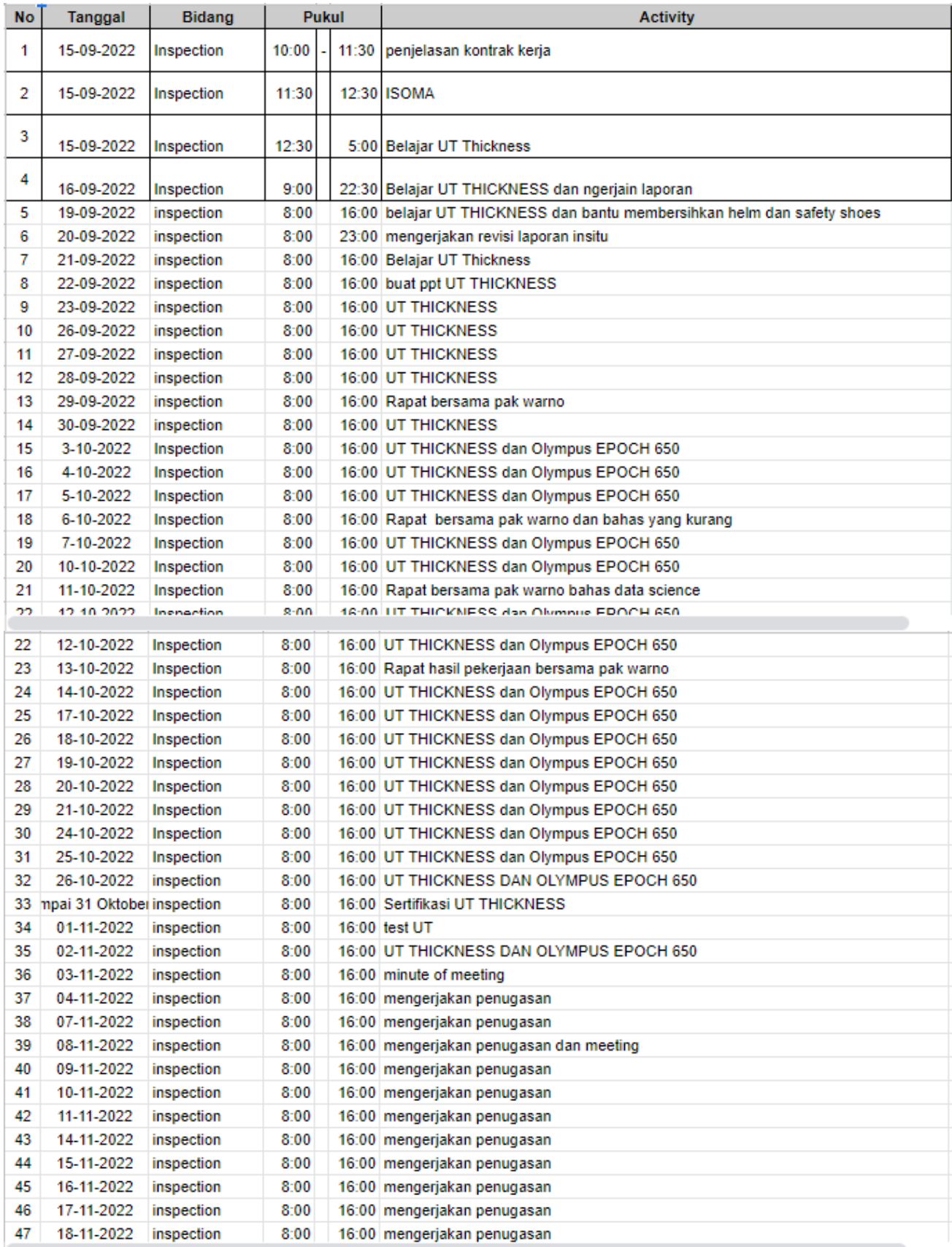

# **Lampiran 4.** Form Penilaian Magang

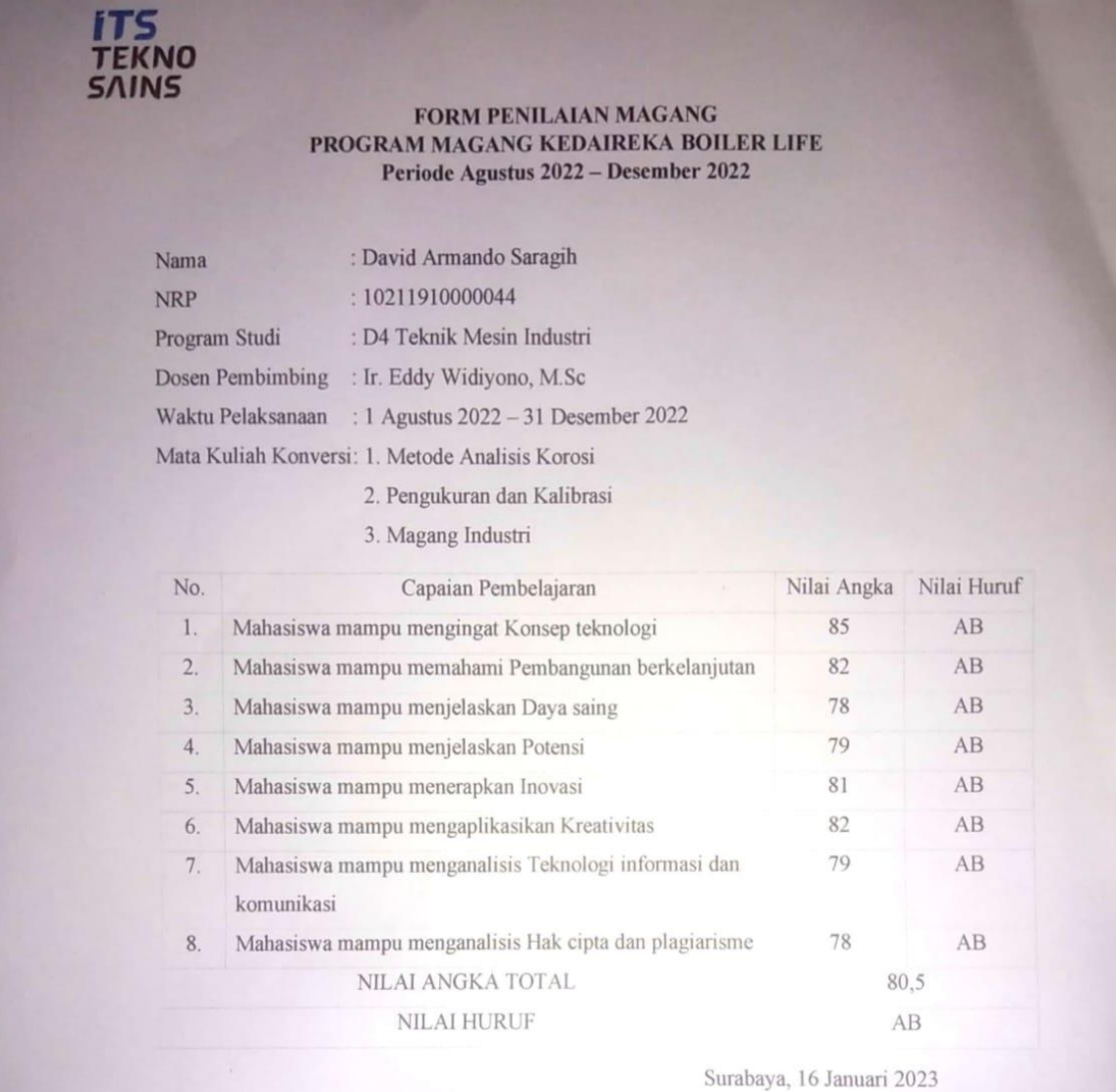

Mengetahui<br>Dosen Pembimbing Lapangan

8 VS Suwarno, Ph.D

 $\begin{tabular}{ll} Telp & \texttt{:=} 46231 \texttt{-}5954020 \\ \texttt{Fax} & \texttt{:=} 46231 \texttt{-}5954197 \\ \texttt{Email} & \texttt{: corporate@itsteknosains.cold} \\ \textbf{Website: } \texttt{www.itsteknosains.cold} \end{tabular}$ 

PT ITS TEKNO SAINS<br>Research Center Building 2nd Floor<br>JL Teknik Kimia, Kampus ITS Sukolilo<br>Surabaya 60111

# **Lampiran 5.** Weekly Meeting Magang

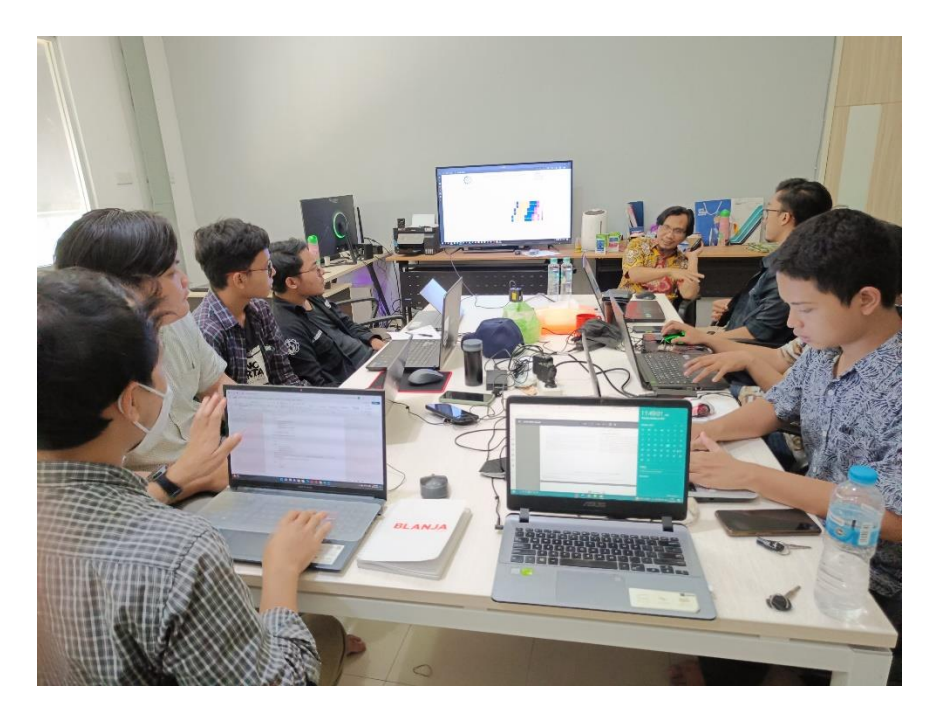

**Lampiran 6.** Pelatihan Hardness

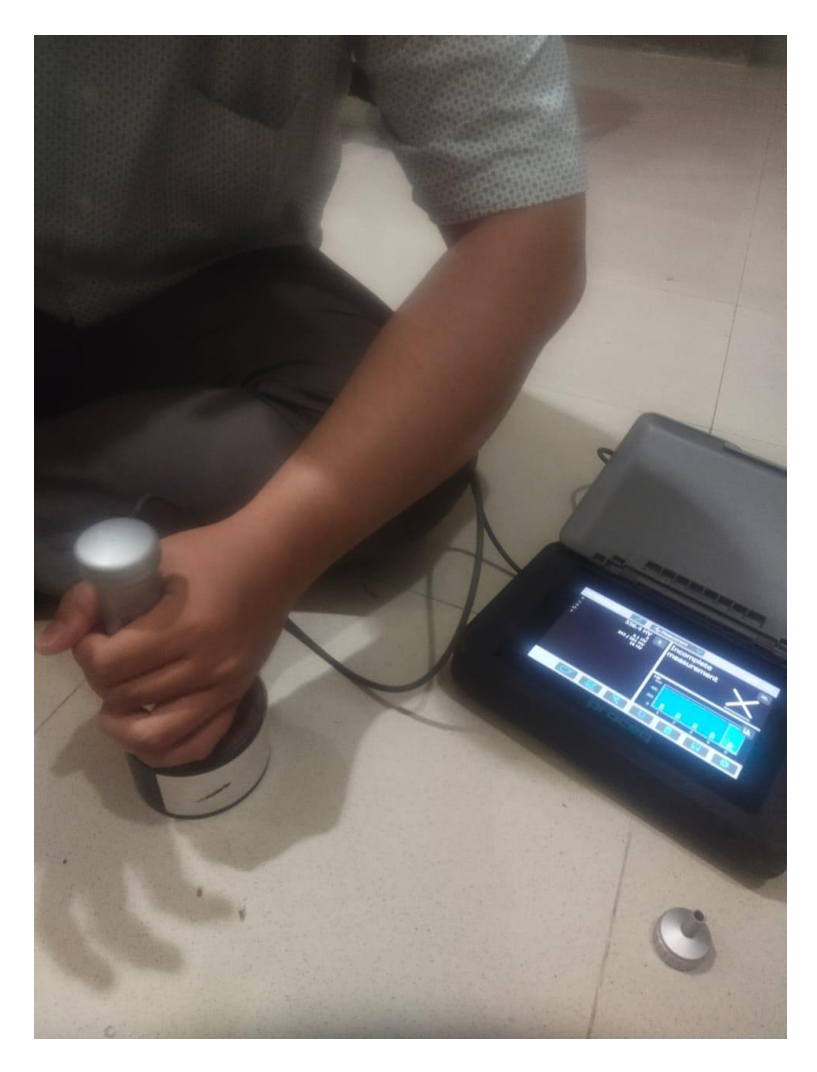

# **Lampiran 7.** Foto Bareng Saat Sertifikasi NDT UT Thickness

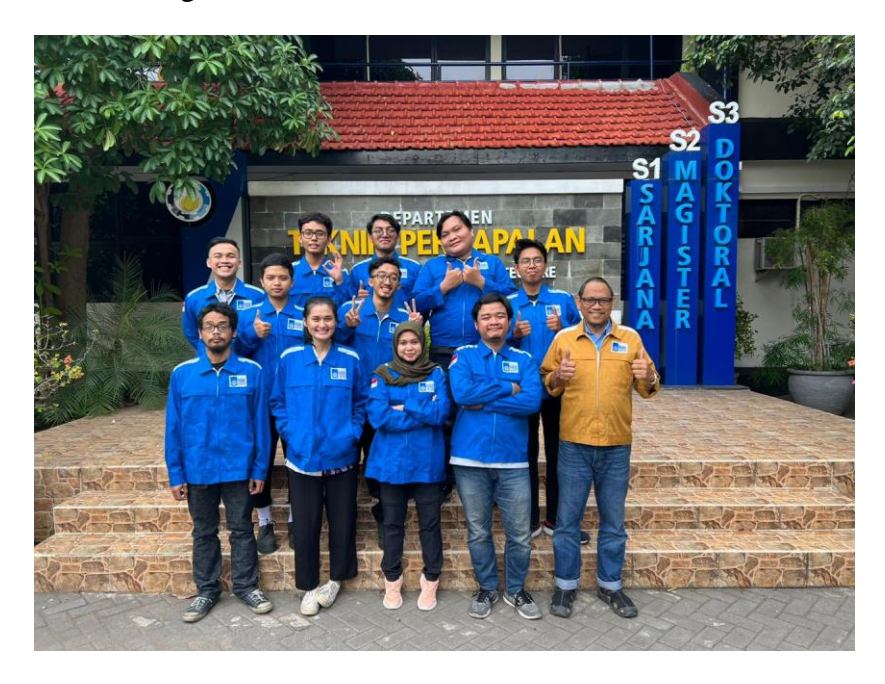

**Lampiran 8.** Kegiatan Praktikum Sertifikasi UT Thickness

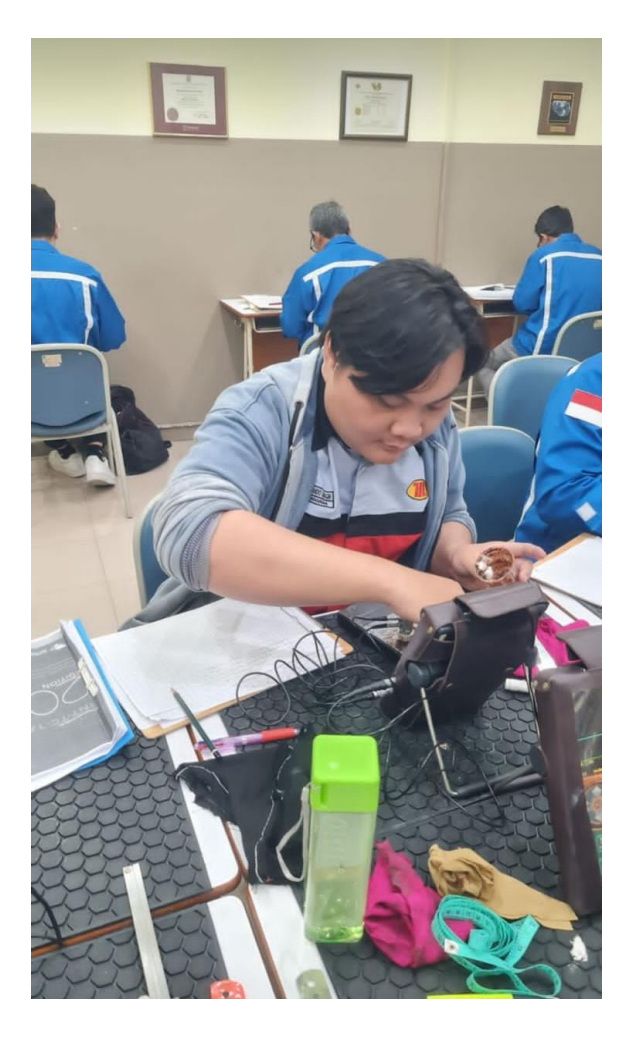

# **Lampiran 9.** Kegiatan Visit Robutech

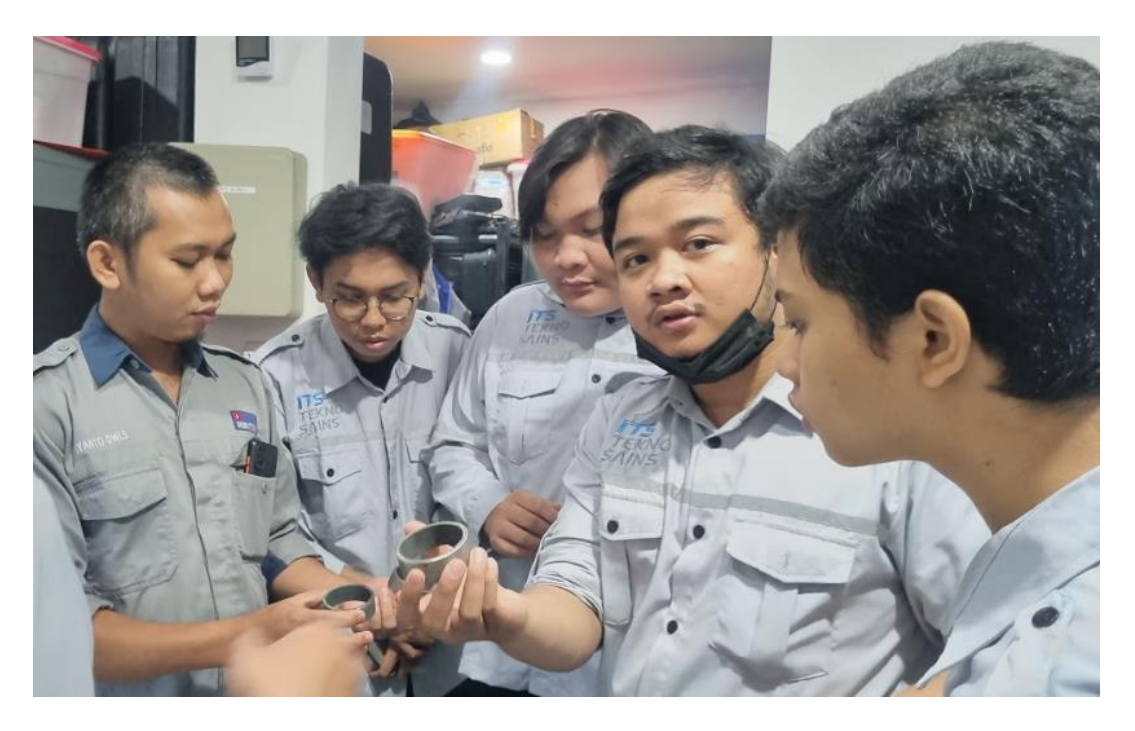

**Lampiran 10.** Foto Bareng Visit Robutech

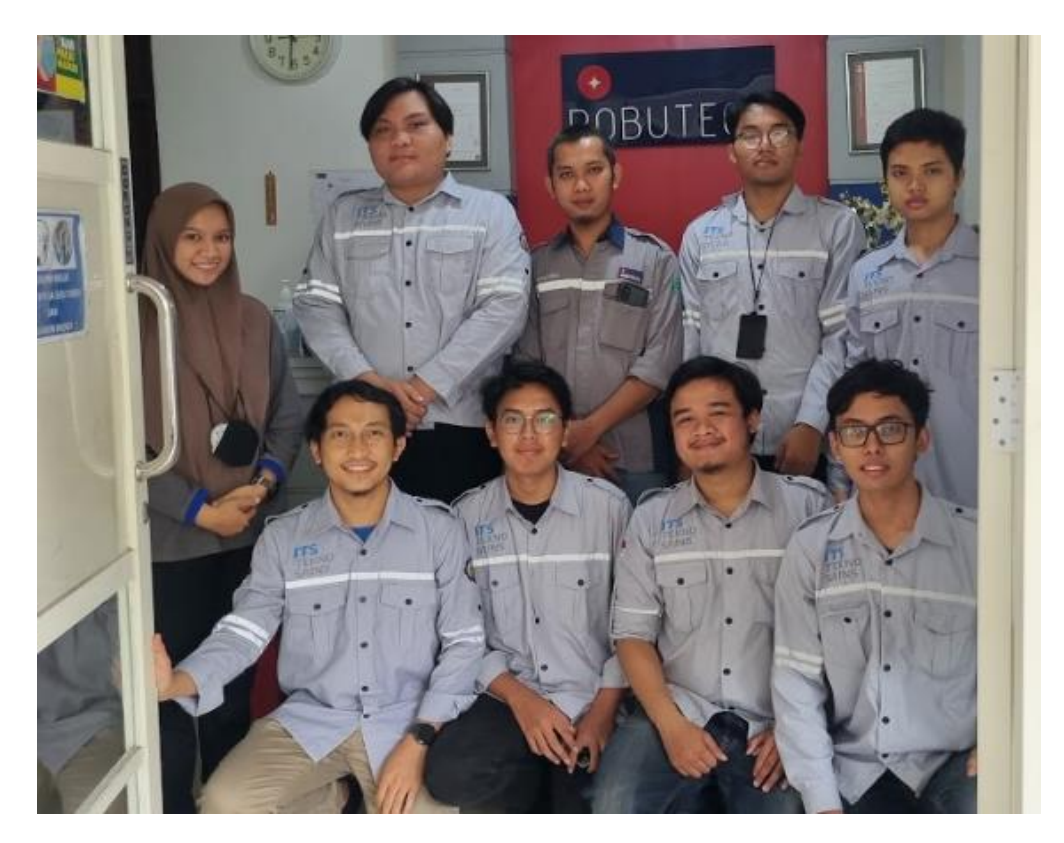

**Lampiran 11.** Link Youtube Dokumentasi Magang https://youtu.be/wO-HLenNotg

**Lampiran 12.** Foto bareng Bersama dosen

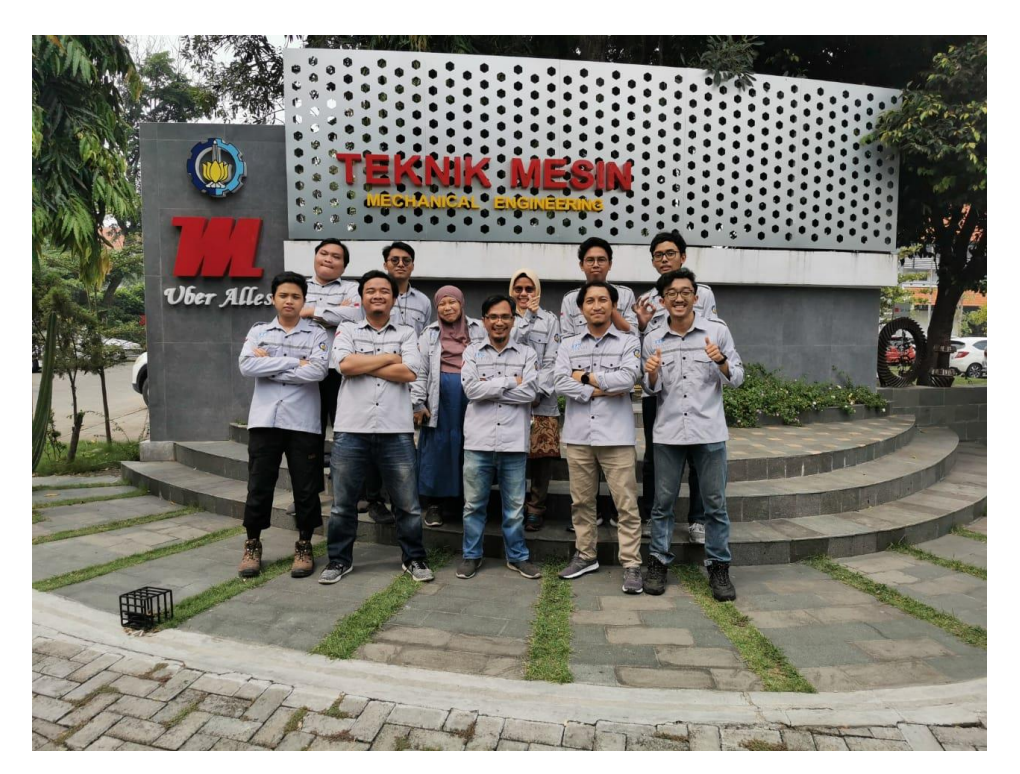

**Lampiran 13.** Training Mikroskop Olympus

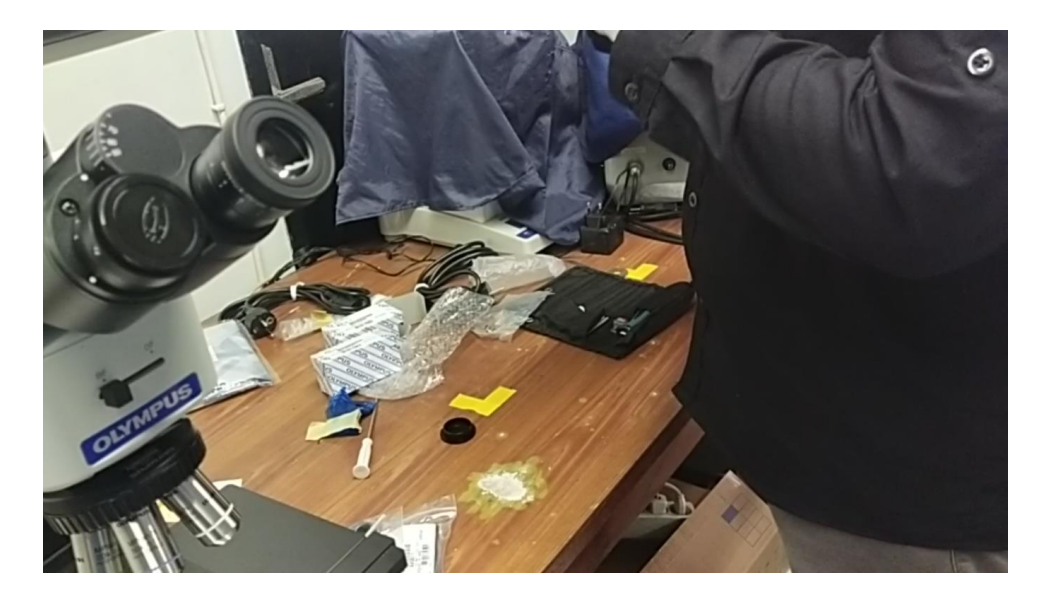

**Lampiran 14.** Kegiatan Grinding di Site

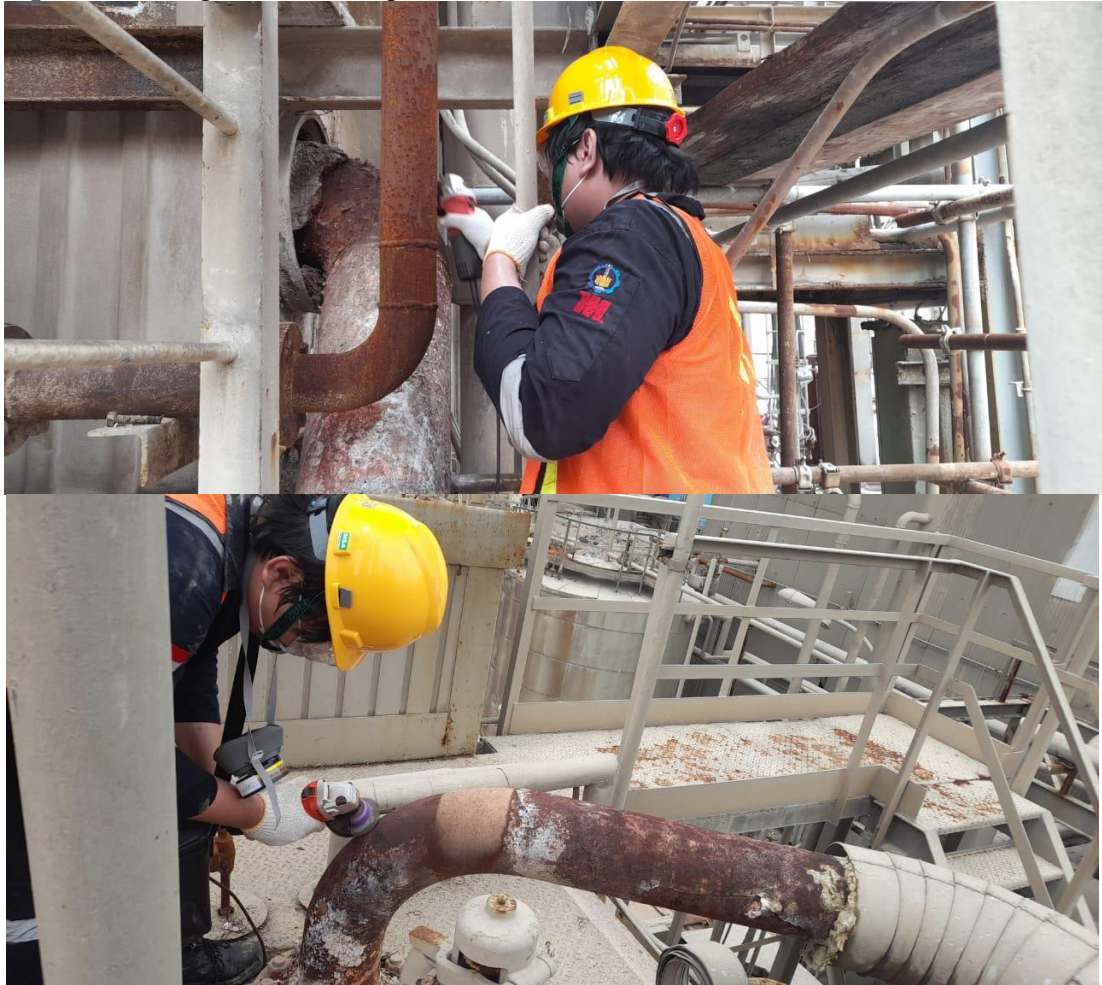

**Lampiran 15.** Kegiatan Penetrant Test di Site

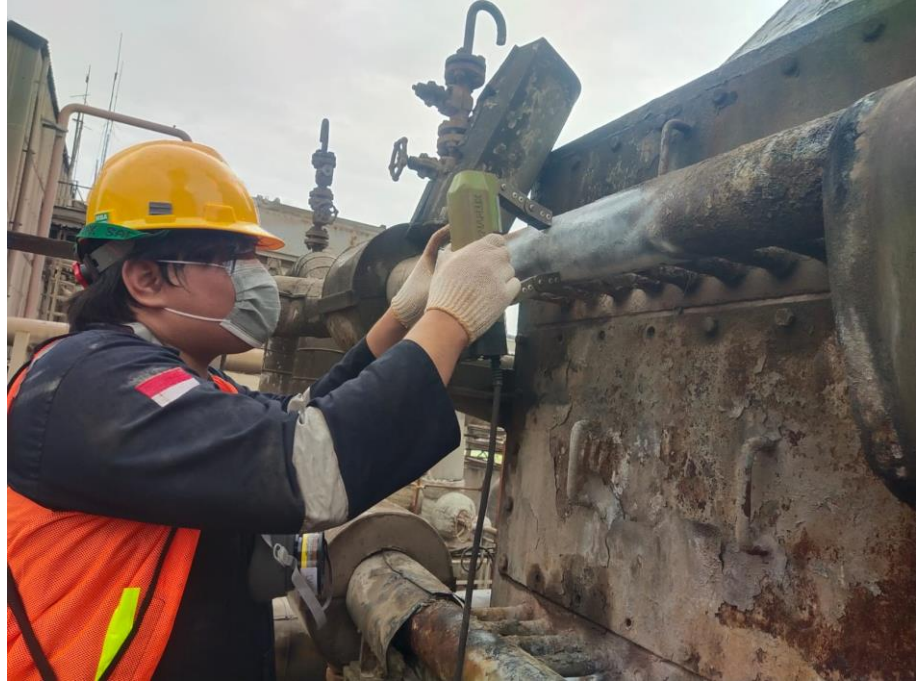

## **Lampiran 16.** Pengecekan di Site

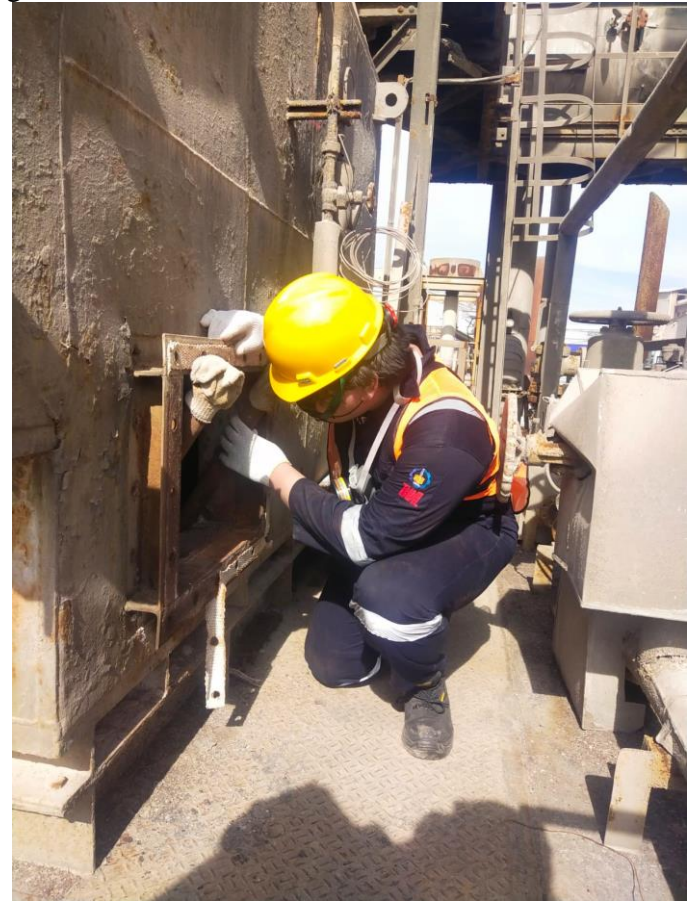

**Lampiran 17.** Kegiatan Design Steam Drum Boiler

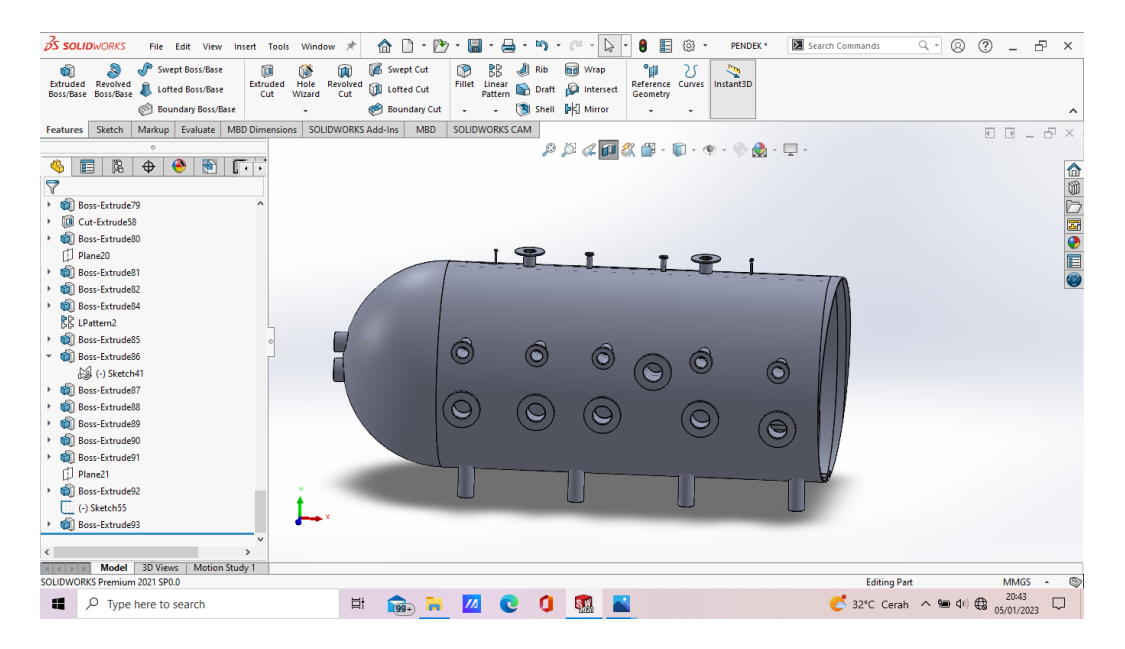

## **Lampiran 18.** Desain Internal steam Drum

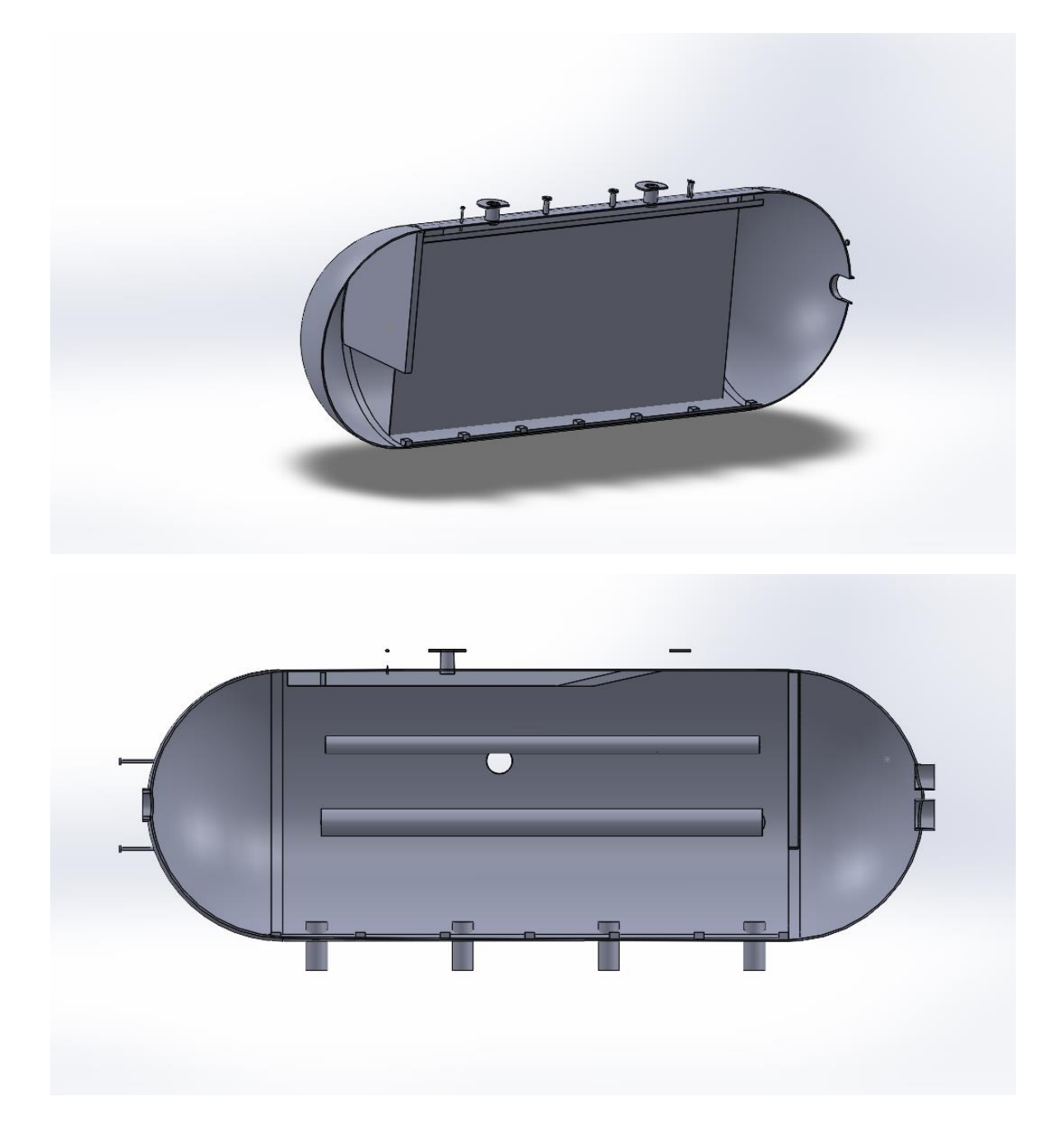

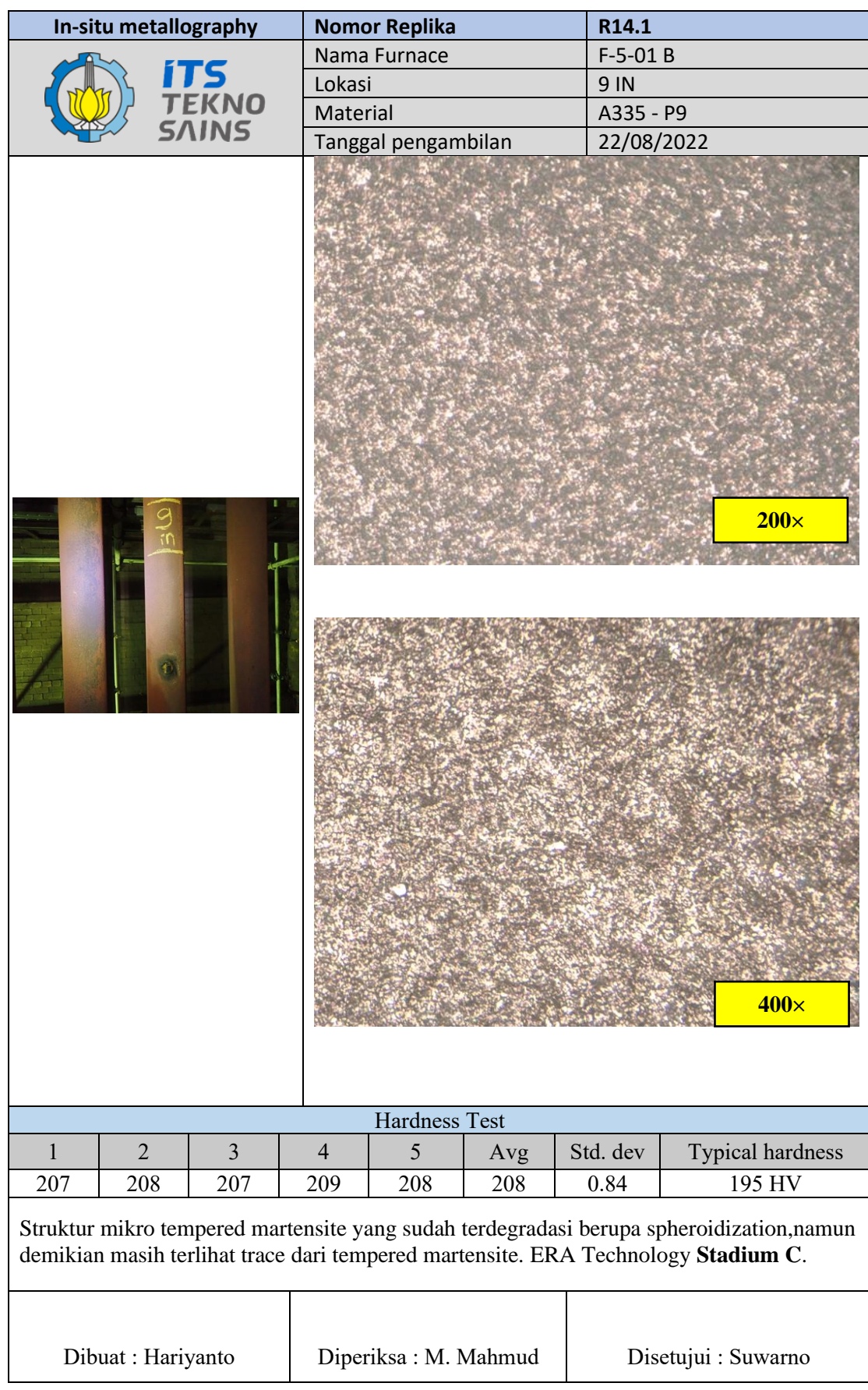

**Lampiran 19.** Contoh Template dan Pengerjaan Laporan In-situ Metalo

## **Lampiran 20.** SOP UT Thickness

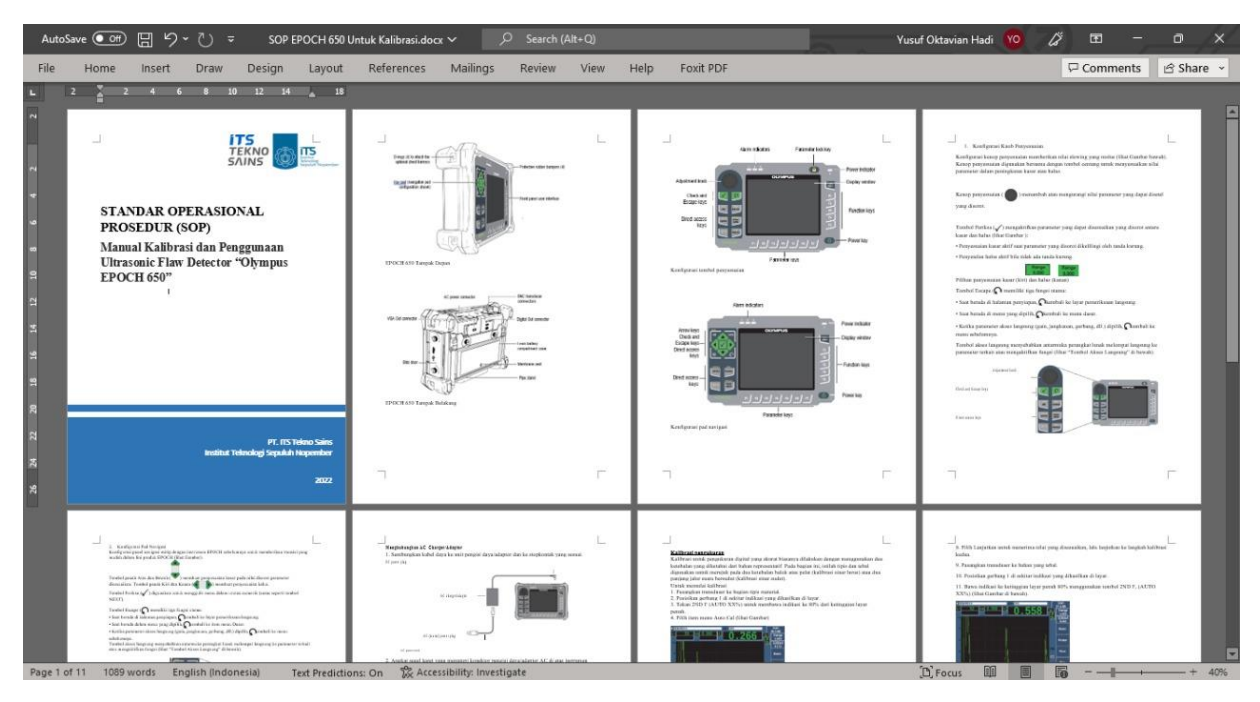

**Lampiran 21.** Modul UT Thickness

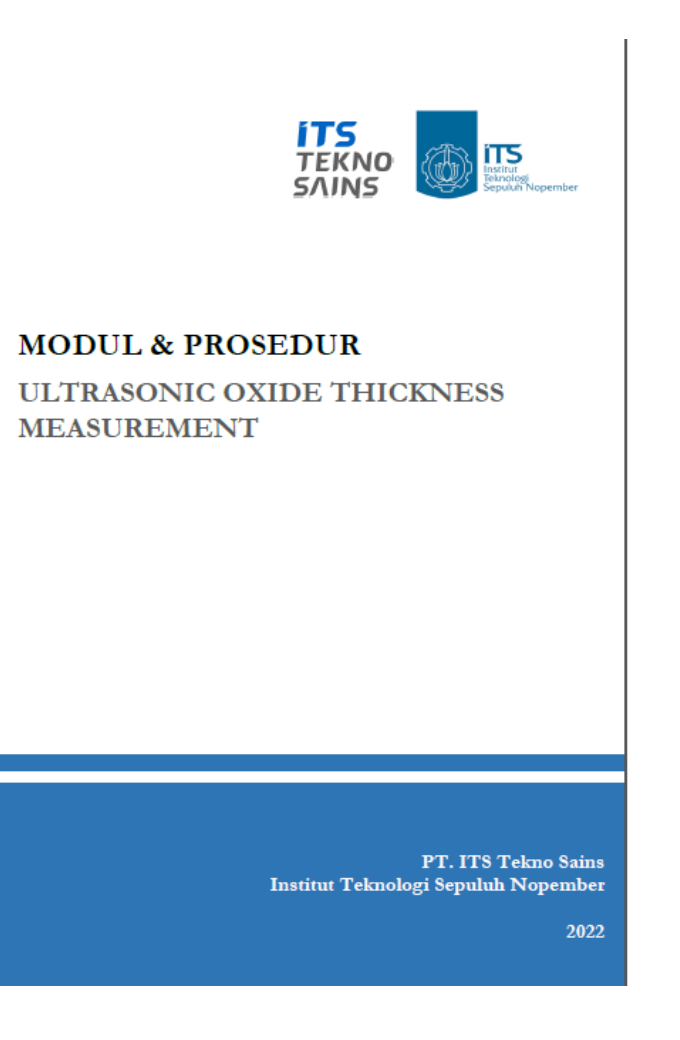

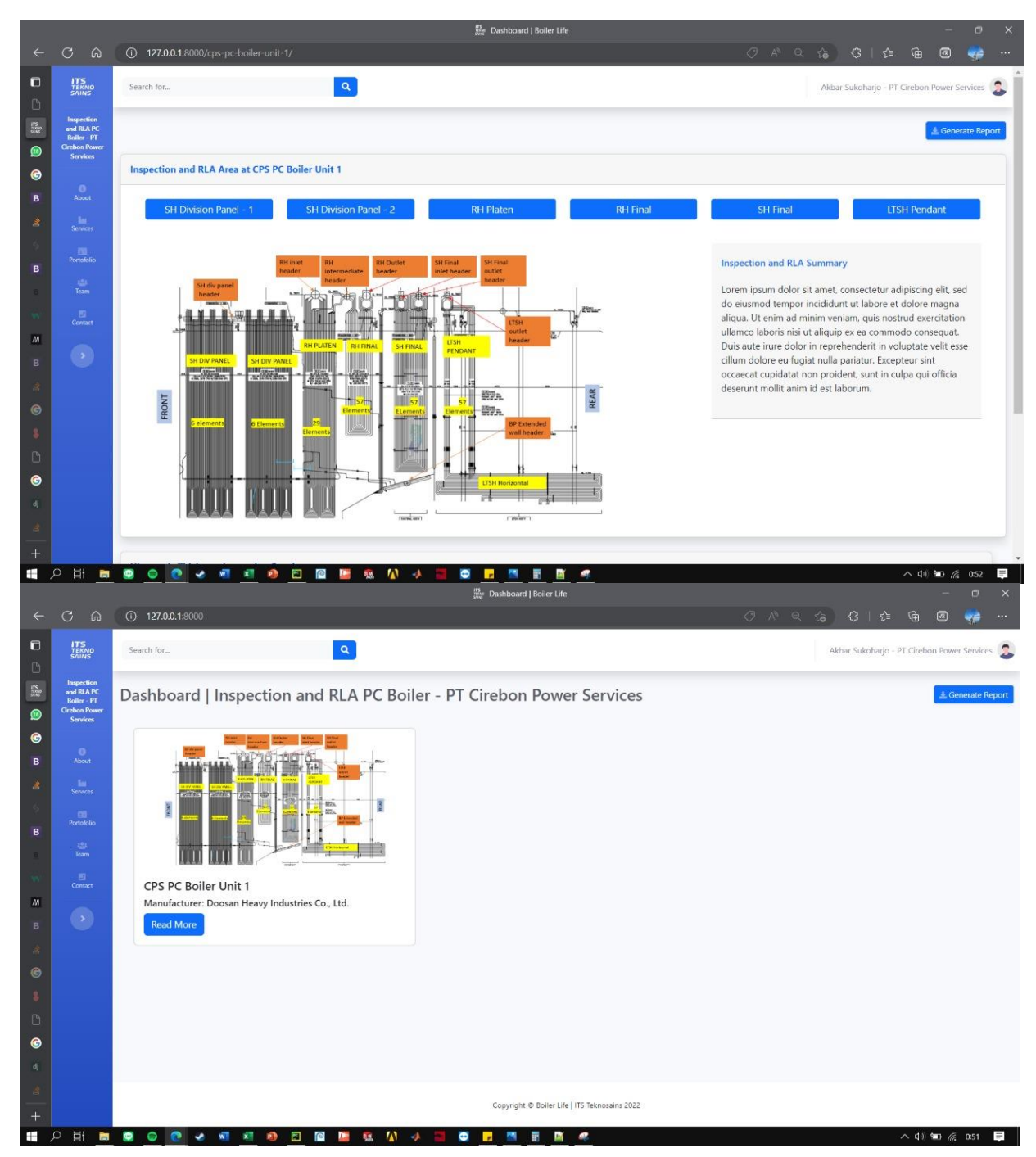

## **Lampiran 22.** Desain Tampilan Web Boiler Life